**Česká zemědělská univerzita v Praze**

**Provozně ekonomická fakulta**

**Katedra informačního inženýrství**

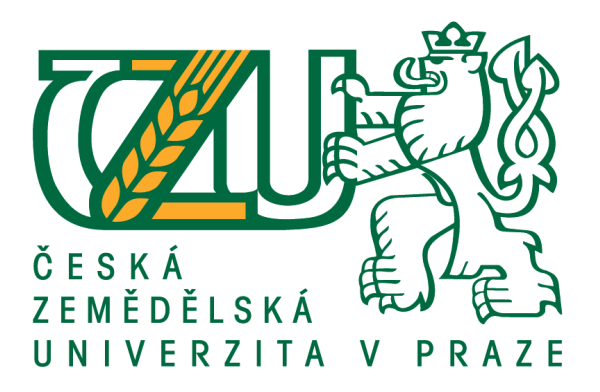

# **Bakalářská práce**

# **Webová prezentace značky oblečení**

**Adam Papež**

**© 2021 ČZU v Praze**

# **ČESKÁ ZEMĚDĚLSKÁ UNIVERZITA V PRAZE**

Provozně ekonomická fakulta

# **ZADÁNÍ BAKALÁŘSKÉ PRÁCE**

Adam Papež

Systémové inženýrství a informatika

**Informatika** 

Název práce

**Webová prezentace značky oblečení**

Název anglicky

**Clothing brand website presentation** 

#### **Cíle práce**

Cílem teoretické části bude shrnutí a analýza současných webových technologií, problematika optimalizace a představení užitečných nástrojů pro správu webů. Dílčím cílem bude shrnutí teorie online marketingu. Cílem praktické části práce bude využití získaných znalostí a následná tvorba webové prezentace reálné značky oblečení.

#### **Metodika**

Teoretická část práce se bude zabývat analýzou různých technologií pro tvorbu webových prezentací a op-Ɵmalizací stránek na různá zařízení a představením některých užitečných nástrojů pro správu. Dále se tato část bude zabývat prezentací značky na internetu a internetovou reklamou. Při vytváření teoretické části práce bude čerpáno z knižních i internetových odborných zdrojů.

Praktická část práce bude zaměřena na tvorbu webové prezentace značky oblečení. Tato část bude tvořena za pomocí znalostí získaných v teoretické části.

#### **Doporučený rozsah práce**

30-50 stran

#### **Klíčová slova**

webová prezentace, web, html, css, internet, značka, reklama, online marketing

#### **Doporučené zdroje informací**

HOGAN, B. P. HTML5 a CSS3: výukový kurz webového vývojáře. Brno: Computer Press, 2011. ISBN 978-80-251-3576-1.

KELLER, K. L. Strategické řízení značky. Praha: Grada, 2007. ISBN 978-80-247-1481-3. KRUG, S. *Web design – nenuťte uživatele přemýšlet!.* Brno: Computer Press, 2003. ISBN 80-7226-892-9. Online marketing. Brno: Computer Press, 2014. ISBN 978-80-251-4155-7.

**Předběžný termín obhajoby** 2020/21 LS – PEF

**Vedoucí práce** Ing. Dana Vynikarová, Ph.D.

**Garantující pracoviště** Katedra informačního inženýrství

Elektronicky schváleno dne 19. 11. 2020

**Ing. MarƟn Pelikán, Ph.D.** Vedoucí katedry

Elektronicky schváleno dne 19. 11. 2020

**Ing. MarƟn Pelikán, Ph.D.** Děkan

V Praze dne 10. 02. 2021

### **Čestné prohlášení**

Prohlašuji, že svou bakalářskou práci "Webová prezentace značky oblečení" jsem vypracoval samostatně, pod vedením vedoucího bakalářské práce a s použitím odborné literatury a dalších informačních zdrojů, které jsou citovány v práci a uvedeny v seznamu použitých zdrojů na konci práce. Jako autor uvedené bakalářské práce dále prohlašuji, že jsem v souvislosti s jejím vytvořením neporušil autorská práva třetích osob.

V Praze dne 15. března 2021

#### **Poděkování**

Rád bych touto cestou především poděkoval paní Ing. Daně Vynikarové Ph.D. za ochotu vedení mé bakalářské práce a za cenné rady a trpělivost při jejím vypracování. Dále bych chtěl poděkovat členům mé rodiny za pomoc a podporu nejen při zpracování mé bakalářské práce, ale i v průběhu celého mého studia.

# **Webová prezentace značky oblečení**

#### **Abstrakt**

Tato bakalářská práce se zabývá tvorbou webových stránek značky oblečení. Cílem práce bylo vytvořit stránky, které budou reprezentovat značku Elephanter na internetu. Práce obsahuje technický i marketingový pohled na danou problematiku. Na základě analýzy webových technologií byla vybrána sada nástrojů, které byly použity na zhotovení stránek. Výsledkem je webová prezentace značky Elephanter, která je představena na konci práce. V poslední části je detailně popsána struktura, responsivní design a funkce stránek.

**Klíčová slova:** webová prezentace, internet, značka, reklama, online marketing, html, css

# **Clothing brand website presentation**

#### **Abstract**

This bachelor thesis deals with the creation of clothing brand websites. The aim of the work was to create pages that will represent the Elephanter brand on the internet. The thesis contains a technical and marketing view of the issue. Based on the analysis of web technologies, a set of tools was selected, which were used to create the site. The result is a web presentation of the Elephanter brand, which is presented at the end of the work. The last part describes in detail the structure, responsive design and function of the site.

**Keywords**: website presentation, internet, brand, advertisement, online marketing, html, css

# Obsah

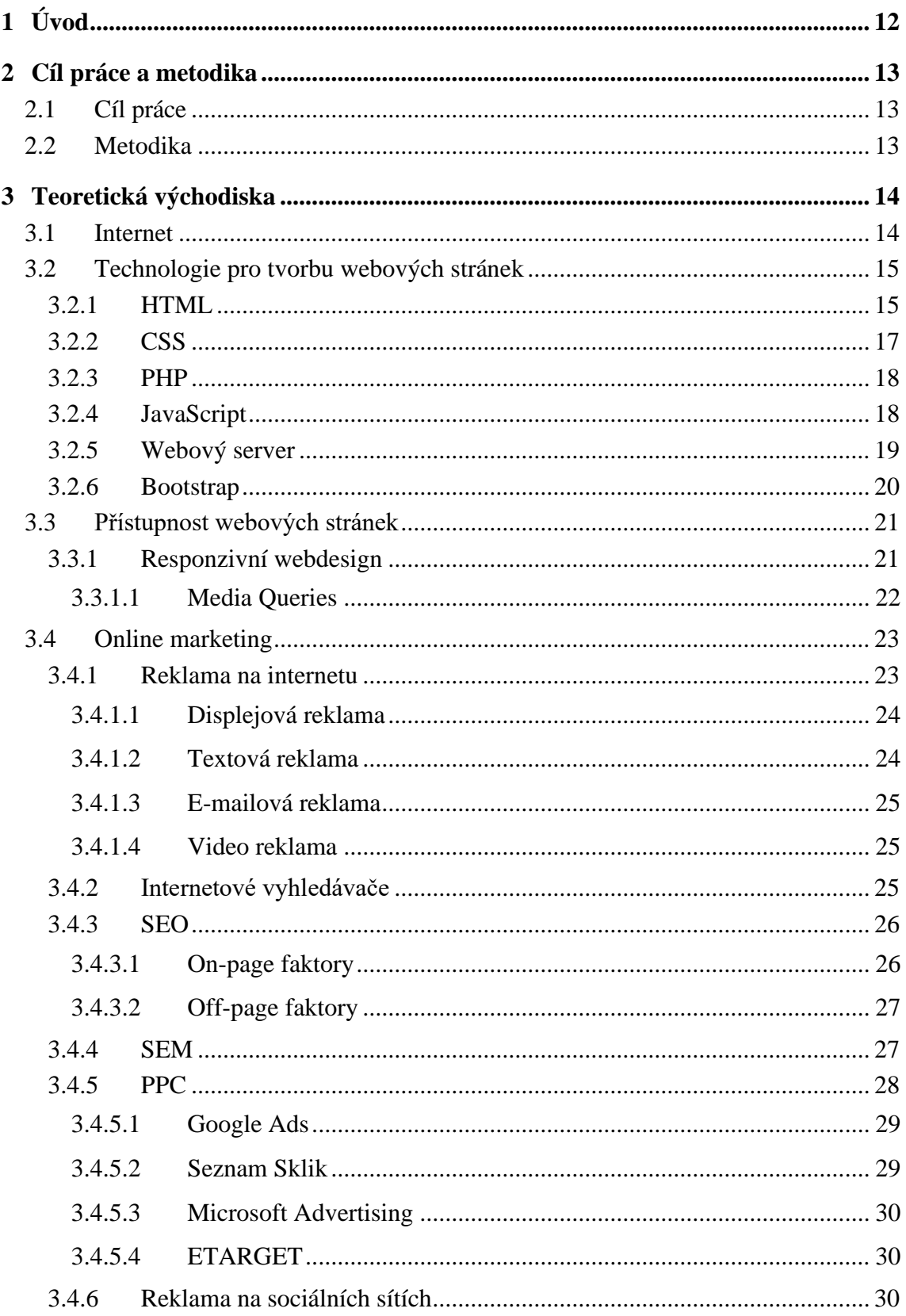

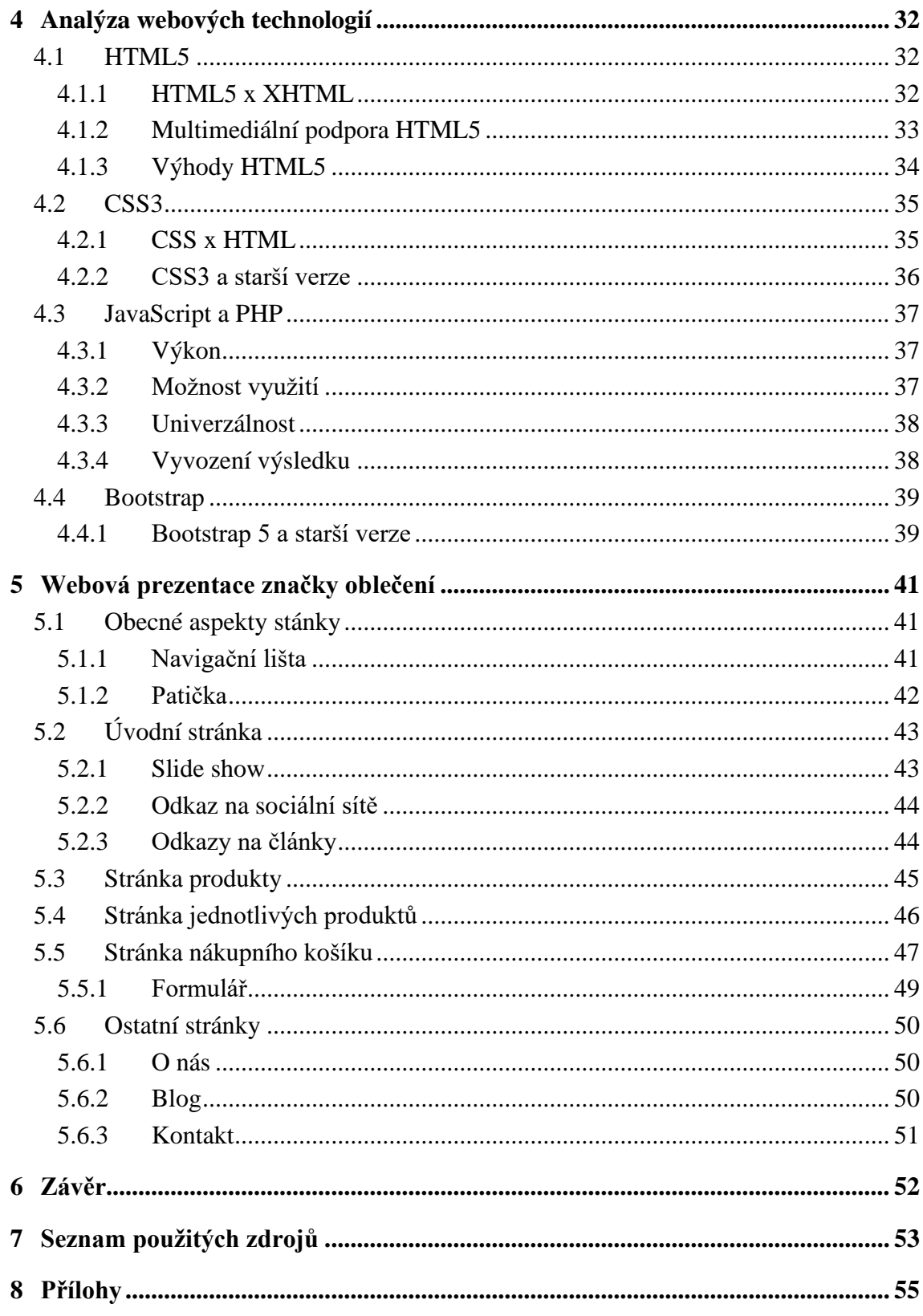

# **Seznam obrázků**

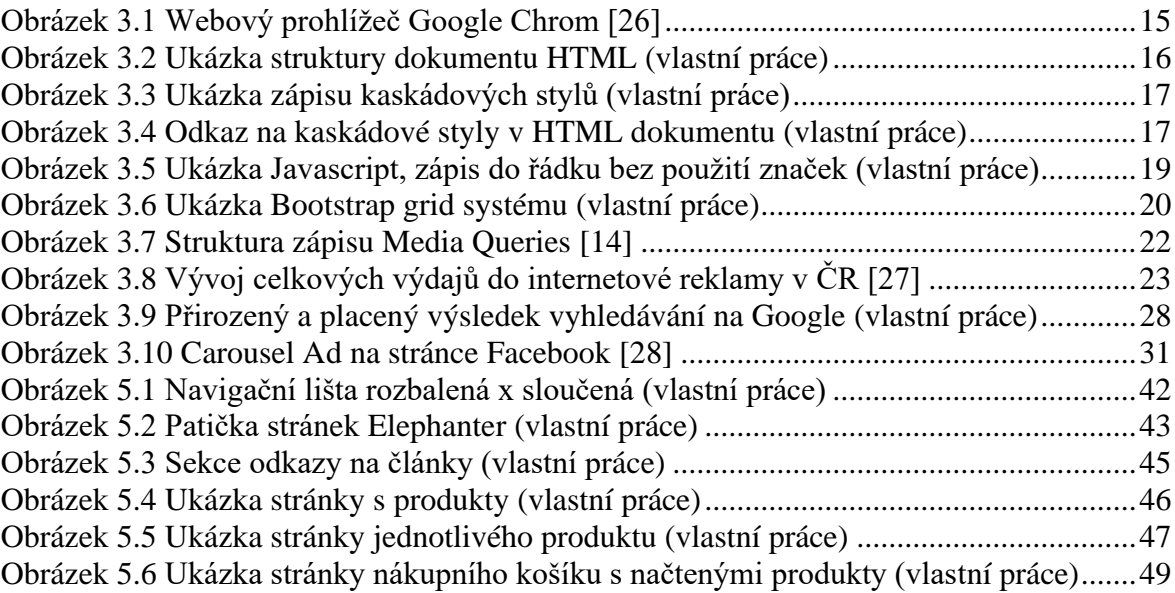

# **Seznam použitých zkratek**

**ARPA** (Advanced Research Projects Agency)

Agentury ministerstva obrany pro výzkumné projekty v USA

**ARPANET** (Advanced Research Projects Agency NETwork)

Experimentální počítačová síť zprovozněná v roce 1969

**TCP/IP** (Transmision Control Protocol/Internet Protocol)

obsahuje sadu protokolů pro komunikaci v počítačové síti a je hlavním protokolem sítě Internet a skládá se ze čtyř vrstev

**WWW** (World Wide Web)

systém prohlížení, ukládání a odkazování dokumentů v celosvětové síti Internet

**HTTP** (Hypertext Transfer Protocol)

internetový protokol určený pro komunikaci s WWW servery

#### **SMTP** (Simple Mail Transfer Protocol)

Internetový protokol určený pro přenos elektronické pošty

**WYSIWYG** (What You See Is What You Get)

"co vidíš, to dostaneš", způsob visuální editace dokumentů bez kódu

**HTML** (Hypertext Markup Language)

značkovací jazyk

**CSS** (Cascading Style Sheet)

jazyk pro popis způsobu zobrazení elementů na stránkách napsaných v jazyce HTML

**PHP** (Hypertext Preprocessor)

skriptovací programovací jazyk

**SEO** (Search Engine Optimization)

metody optimalizace webových stránek pro vyhledavače

**SEM** (Search Engine Marketing)

placená propagace stránek ve vyhledavačích

**PPC** (Pay Per Click)

způsob internetové reklamy, placení pouze na proklik

# <span id="page-11-0"></span>1 **Úvod**

Internet používá více než polovina lidské populace. Tento fakt otevřel nové příležitosti, jak oslovit velké množství lidí. Marketing se na tuto platformu adaptoval a vznikla nová disciplína s názvem "online marketing". Online marketing, za použití moderních technologií, vytváří podmínky, jak co nejefektivněji oslovit širokou veřejnost a předat potřebné informace. Toto téma je nové a je nutné se mu věnovat, protože přináší spoustu výhod a nových možností. Ať už se jedná o levnější a lépe sledovatelný inzertní prostor nebo možnost oslovit větší počet lidí.

Zvolil jsem si toto téma, protože jsem chtěl poukázat na dva faktory při tvoření webových prezentací, technologický a marketingový. Vybral jsem si tvoření webové prezentace pro značku Elephanter, protože mi je blízká a nabídla mi příležitost zapojit se do projektu. S rostoucím povědomím o značce bylo potřeba vytvořit stránky, které budou reprezentovat značku na internetu a pomohou jí oslovit větší počet lidí. V minulosti jsem pro značku fotil některé kolekce a pomáhal s propagací. Většina použitých fotografií na stránce je tedy mých vlastních.

Cílem práce je vytvořit webové stránky (dále jen "web"), které budou sloužit k prezentaci značky na internetu. Stránky by měli být vytvořeny za použití moderních technologií a informovat zákazníka o produktech a důležitých informacích. Zároveň by měly šířit jméno značky a sloužit jako prostředek k oslovení většího počtu uživatelů internetu.

Práce je strukturovaná do dvou částí, teoretické a praktické. Teoretická část je rozdělena na problematiku webových technologií a online marketingu. Praktická část obsahuje analýzu webových technologií a samotné přestavení webových stránek.

# <span id="page-12-0"></span>2 **Cíl práce a metodika**

### <span id="page-12-1"></span>2.1 **Cíl práce**

Cílem teoretické části je shrnutí a analýza současných webových technologií, problematika optimalizace a představení užitečných nástrojů pro správu webu. Dílčím cílem je shrnutí teorie online marketingu. Praktická část práce cílí na využití získaných znalostí a následnou tvorba webové prezentace reálné značky oblečení.

#### <span id="page-12-2"></span>2.2 **Metodika**

Teoretická část práce se zabývá analýzou různých druhů technologií pro tvorbu webových prezentací a optimalizací stránek na různá zařízení a představením některých užitečných nástrojů pro správu webu. Dále se tato část zabývá prezentací značky na internetu a internetovou reklamou. Při vytváření teoretické části práce je čerpáno z knižních i internetových odborných zdrojů.

Praktická část práce je zaměřena na tvorbu webové prezentace značky oblečení. Tato část je tvořena za pomoci znalostí získaných v teoretické části.

# <span id="page-13-0"></span>3 **Teoretická východiska**

#### <span id="page-13-1"></span>3.1 **Internet**

Internet je rozsáhlá síť, která propojuje počítače po celém světě a umožňuje jejich vzájemnou komunikaci. K tomu využívá rodinu protokolů TCP/IP (primární přenosový protokol), které se starají, aby výměna dat mezi jednotlivými počítači probíhala bez chyb a mezi správnými zařízeními. Internet propojuje nespočetné množství počítačových sítí, proto se internetu někdy přezdívá "Síť sítí".

První představa internetu vznikla v letech 1969 v Americe. Agentura ARPA zprovoznila decentralizovanou síť ARPANET se 4 uzly. Díky tomu, že síť neměla žádné centrum, mohla fungovat i při výpadku některého z uzlů. ARPANET představil novou technologii přepojování paketů, která funguje tak, že z velkých dat vytvoří menší části, takzvané pakety a ty pak mohou cestovat nezávisle na sobě a v cílové stanici se znovu spojit. Internet se stal veřejným v roce 1990 a od té doby exponenciálně roste. V dnešní době má přístup k internetu přibližně 4,5 miliardy lidí, což je více než polovina lidské populace.

V rámci internetu je poskytováno mnoho služeb, mezi nejznámější a nejrozšířenější patří služby WWW (World Wide Web) a e-mail. Pod označením WWW se nachází systém, který navzájem propojuje dokumenty a zpřísťupňuje je na internetu. Tyto dokumenty jsou uloženy na webových serverech a k jejich prohlížení nám slouží webový prohlížeč. Služba e-mail neboli elektronická pošta slouží k odesílání zpráv prostřednictvím internetu. Elektronická pošta se poprvé rozšířila na veřejnosti s příchodem první volné e-mailové služby Hotmail v roce 1996. E-mailová služba je založená na protokolu SMTP (Simple Mail Transfer Protocol) ,který vytváří přímé spojení mezi odesilatelem a adresátem. Na internetu se nachází veliké mnořství takových služeb. Mezi velmi rozšířené služby patří například instant messaging, čož je okamžitá výměna zpráv mezi adresátem a odesilatelem, ta se vyskytuje v podobě sociálních sítí. [1]

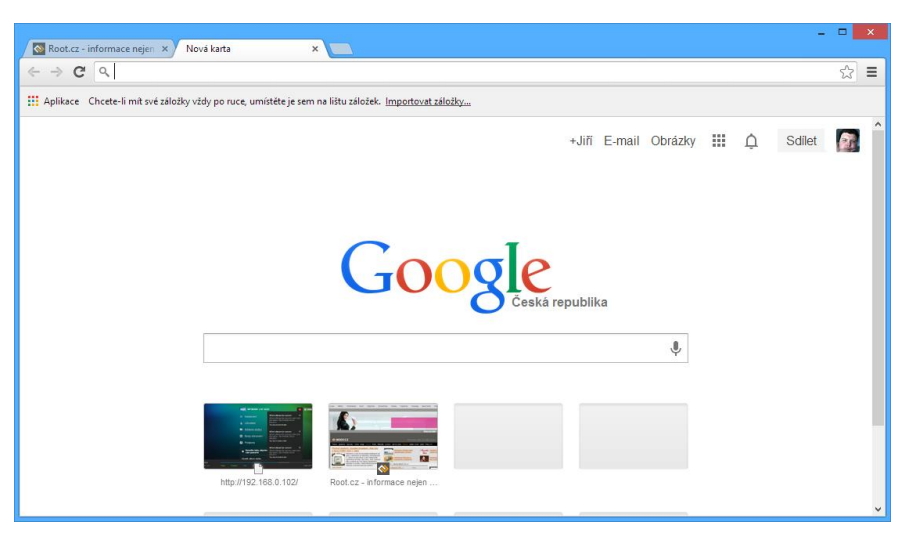

**Obrázek 3.1 Webový prohlížeč Google Chrom [26]**

#### <span id="page-14-0"></span>3.2 **Technologie pro tvorbu webových stránek**

K vývoji webových stránek lze použít různé přístupy. Existují tři nejrozšířenější typy editorů, a to strukturní, Wysiwyg a redakční.

Strukturní editor pracuje přímo s HTML kódem neboli jazykem. V podstatě je to obyčejný textový editor, použít se dá například Poznámkový blok. Existují ale i sofistikovanější editory, které práci s webovými soubory usnadňují. Mezi takové editory patří například PSPad, Notepad++ nebo EasyPad.

Wysiwyg znamená "What you see is what you get" v překladu "co vidíš, to dostaneš". K práci s těmito editory není nutná znalost HTML, ani žádného jiného jazyka. Fungují na bázi visuální editace stránek a následně vypíšou HTML dokument. Velikou nevýhodou Wysiwyg editorů je výsledný kód, který je až zbytečně objemný a obsahuje velké množství zbytečných elementů.

Redakční systémy se využívá pro správu obsahu na webové stránce, většinou mají zabudovaný vlastní editor, který jim umožňuje tvořit web ve formě Wysiwyg formuláře nebo používají zjednodušený značkovací jazyk. Mezi redakční systémy patří například Wordpress, Drupal nebo Joomla. [2]

#### <span id="page-14-1"></span>3.2.1 **HTML**

HTML je hypertextový značkovací jazyk. Hypertext umožňuje, aby v jednom dokumentu byly umístěny informace z odlišných zdrojů. V podstatě propojuje odlišné informace, jako jsou obrázky, videa nebo text a skládá je do nového uspořádání. HTML je základní složkou každého webu, protože slouží k formátování stránek a jejich publikaci na internetu. Co například nedokáže je vytvářet obsah, který by se automaticky měnil. Pro potřeby dynamického obsahu je nutné použít i jiné webové technologie, viz další kapitoly. [3]

Na rozdíl od klasického textového dokumentu se HTML dokument liší tím, že kromě obsahu definuje i jeho formu. Tyto informace jsou určené pouze pro prohlížeč, který s nimi dokáže náležitě pracovat a ve výsledném dokumentu nejsou vidět. Těmto informacím se říká značka nebo také "tag" a zapisují se do ostrých závorek. Většina značek v jazyce HTML je párová, to znamená, že jedna značka zahajuje platnost a druhá ji ukončuje. Rozeznají se od sebe tak, že koncová značka začíná lomítkem (např. <br/>body> a </body>). K některým značkám je možné přidat doplňující atributy, který upřesní jejich funkci. Například značka, která vypíše čáru přes celou stránku <hr> po přidání atributu "width" vypíše čáru na požadovanou délku.(<hr width="10">). Důležitým atributem jsou třídy. Jedná se o atribut, kterému se pomocí dalších technologií (CSS, JavaScript atd.) dají přiřadit dodatečné vlastnosti, které samotné HTML neumí. [4]

Struktura HTML dokumentu má jasně danou formu. Celý zdrojový kód je vložen mezi párové značky <html> a </html>, které definují kde kód začíná a končí. Dále se dokument dělí na sekce hlavička a tělo. Hlavička je umístěna mezi značkami <head> a </head> a obsahuje důležité informace jako je například název stránky, definice stylů a další důležité informace. Sekce tělo je ohraničena značkami <br/>body> a </body>. Do této části se píše vlastní obsah, který se zobrazí na stránce.

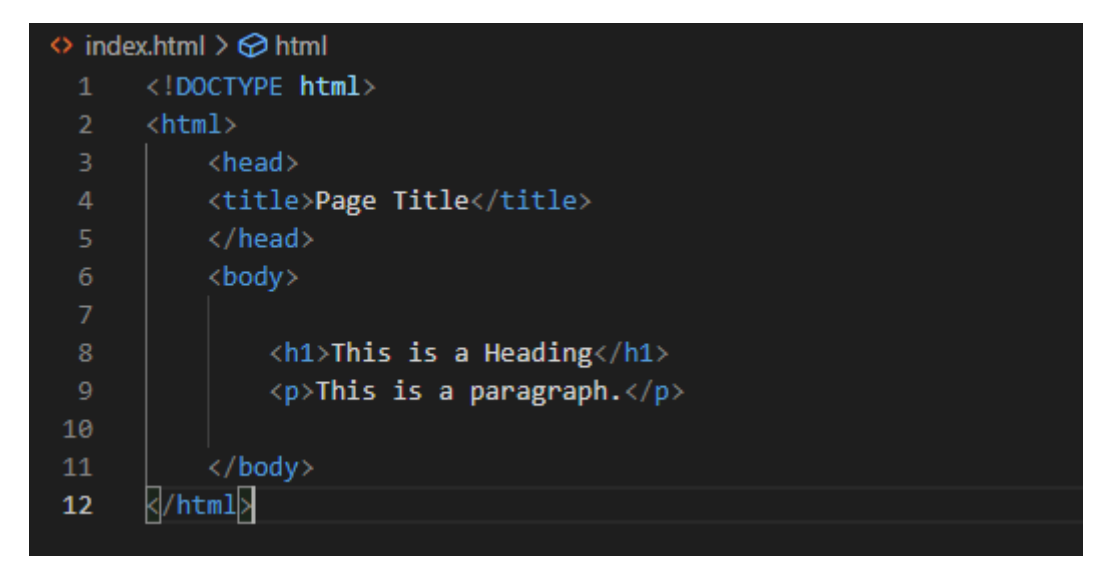

**Obrázek 3.2 Ukázka struktury dokumentu HTML (vlastní práce)**

#### <span id="page-16-0"></span>3.2.2 **CSS**

CCS neboli kaskádové styly se využívají k popisu zobrazení elementu v HTML dokumentu. Před vznikem kaskádových stylů se celé stránky formátovaly prostřednictvím HTML. HTML sice nabízí velké množství značek a atributů k rozvržení stránek, ale jejich možnosti nejsou dostačující. Proto vzniklo CSS, které odděluje strukturu od stylu dokumentu. Zatímco HTML se stará o strukturu dokumentu, CSS popisuje jeho styl. [4]

Kaskádové styly nabízejí větší formátovací možnosti než HTML, například u elementu <hr> v HTML lze určit horizontální zarovnání, sílu nebo styl čáry, pomocí CSS je možné vytvořit několik stylů o libovolné síle a barvě, a kromě horizontální lze vytvořit o vertikální čáru. Zároveň se pomocí CSS snáze vytváří a udržuje konzistentní styl. V praxi to znamená, že lze vytvořit jeden stylový předpis, který zajistí konzistentní formát na všech stránkách.

Forma zápisu kaskádových stylů se skládá ze selektorů a deklarace vlastností. Každá deklarace je oddělena středníkem a pro identifikaci vlastností se požívá dvojtečka. [5]

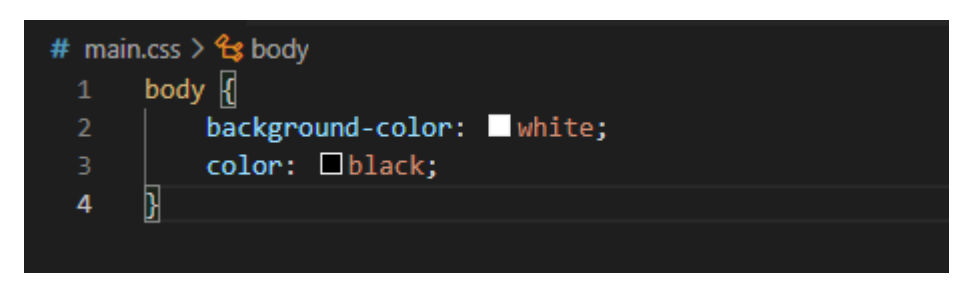

**Obrázek 3.3 Ukázka zápisu kaskádových stylů (vlastní práce)**

Kaskádový styl musí být importován do dokumentu HTML, aby se aplikoval. V praxi se nejčastěji používá odkaz na externí soubor, který je vepsán do hlavičky HTML dokumentu.

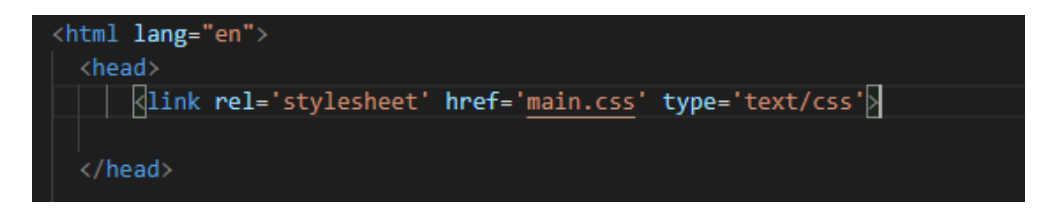

**Obrázek 3.4 Odkaz na kaskádové styly v HTML dokumentu (vlastní práce)**

#### <span id="page-17-0"></span>3.2.3 **PHP**

PHP je skriptovací programovací jazyk, který se používá především pro programování dynamických webových stránek a aplikací. Skripty PHP jsou prováděny na straně serveru, to znamená, že se k uživateli dostane až výsledek procesu. To přináší řadu výhod. Například se snáze zajišťuje bezpečnost celého systému a přenáší se celkově menší objem dat. Také se nekladou nároky na hardware (technické vybavení) a software (programové vybavení) klienta, protože se skripty a výpočty provedou na straně serveru, tak je výstupem čisté HTML.

PHP je velice oblíbený a rozšířený jazyk, hlavně pro jeho jednoduchou syntaxi a bohatou zásobu funkcí. Je to nejpoužívanější programovací jazyk pro webové stránky na straně serveru, v roce 2021 má podíl přes 79 %. [6]

Do HTML kódu se nejčastěji vkládá PHP přímo a je oddělen příslušnou značkou (<?php skript ?>). Jeho syntaxe je inspirovaná jazyky C a Java (velmi používané programovací jazyky), a proto se z části podobá jejich skladbě.

#### <span id="page-17-1"></span>3.2.4 **JavaScript**

JavaScript je skriptovací programovací jazyk, který na rozdíl od PHP běží na straně klienta. To znamená, že se skript provede až na klientském softwaru, který návštěvník používá. Tímto klientem je v případě Javascript webový prohlížeč. Vzhledem k tomu, že funguje až v prohlížeči na klientské stanici, tak nemusí odesílat a získávat informace z webového serveru. Kvůli tomu, že Javascript běží u uživatele, nastávají některá bezpečnostní omezení, jako například nemůže pracovat s uživatelskými soubory, aby neohrozil jejich soukromí.

Javascript slouží k vytváření dynamického obsahu stránek. To je například interaktivní menu nebo jiné rolovací části stránky, které se otevřou po kliknutí myši. Umí si dobře poradit s formátováním textu na stránce nebo má využití u ukazatelů času a jiných efektů. Problém nastává, když má uživatel v prohlížeči vypnutý Javascript nebo jiné okolnosti nedovolují správné fungování kódu.

Ač se může zdát, že má Javascript něco společného s programovacím jazykem Java, není tomu tak. Slovo Java je u Javascript použito pouze z marketingových důvodů a nejedná se o zjednodušenou verzi Javy.

Syntaxe jazyka Javascript je podobná jazykům C a Java. Vkládá se přímo do HTML kódu a je interpretován webovým prohlížečem. Používají se tři způsoby začlenění Javascript do HTML. Prvním je pomocí značek <script> a </script>, mezi které se vloží požadovaný skript. Druhý způsob je odkaz na externí soubor. Program se uloží do jiného souboru a do HTML dokumentu se vloží pouze odkaz na script. Třetí způsob je zápis do řádku. Tento zápis nepoužívá značku <script> a zapisuje se jako atribut jiné značky. [7]

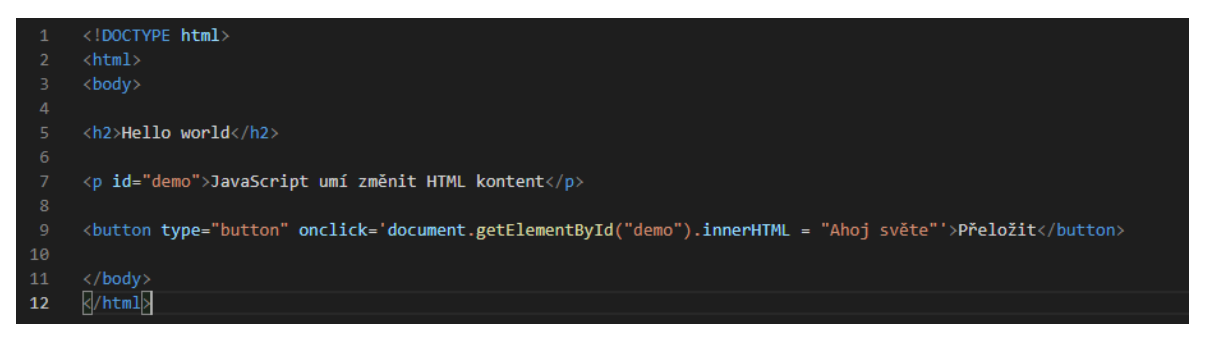

**Obrázek 3.5 Ukázka Javascript, zápis do řádku bez použití značek (vlastní práce)**

#### <span id="page-18-0"></span>3.2.5 **Webový server**

Aby byly webové stránky přístupné z jakéhokoli místa, které je připojené k internetu je potřeba je mít na webovém serveru, který zajistí jejich dostupnost. Webový server je počítačový program, který je nahraný na hardwaru připojenému k síti internet. Server vyřizuje HTTP (Hypertext Transfer Protocol) požadavky od klientů, zpravidla webových prohlížečů, a následně je zpracovává a odesílá výsledky zpět klientovy.

Mezi nejrozšířenější webové servery patří Apache HTTP Server. [8] Apache se využívá hlavně proto, že je zdarma a má otevřený kód. Zároveň tvoří jeden prvek z velmi používaného balíčku nástrojů pro webové servery LAMP. LAMP je označení pro Linux, Apache, MySQL a PHP. Tato sada nástrojů je používána jako platforma pro implementaci dynamických webových stránek. Linux je operační systém, na kterém běží všechny zmíněné aplikace. Je využíván proto, že je volně dostupný a hardwarově nenáročný, zárověn je poměrně bezpečný. Apache slouží jako webový server, který je taktéž zdarma a nabízí dostatečný výkon a velké množstí funkcí.

MySQL je databázový server, který umožňuje pracovat s daty pomocí skriptovacího jazyka, například PHP. Využívá se pro svou snadnou implementaci, výkon, a především se jedná o volně šiřitelný software. PHP zde slouží jako skriptovací jazyk. PHP se dokáže přípojit do databáze a manipulovat s daty. [9]

#### <span id="page-19-0"></span>3.2.6 **Bootstrap**

Bootstrap je volně přístupná sada webových nástrojů pro tvorbu responzivních webů a webových aplikací. Obsahuje velmi kvalitní kód HTML, CSS a Javascript, který usnadňuje práci se velkým množstvím komponent rozhraní. Pro jeho použití je potřeba znát alespoň základy jazyka HTML a CSS, protože veškeré interaktivní prvky a grafické zpracování elementů je možné vložit právě přes ně.

Bootstrap je kompatibilní s většinou posledních verzí internetových problížečů a od verze 2.0 podporuje responzivní design. To znamená, že se rozvržení stránky přizpůsobuje zařízení a velikosti okna, na kterém se právě zobrazuje. Podobou bootstrapu jsou kompilované soubory CSS a Javascript. Jejich implementace do dokumentu je velice jednoduchá, stačí vložit jejich odkaz do hlavičky HTML dokumentu. [10]

Bootstrap má v sobě implementovaný tzv. mřížkový systém (Grid systém). Ten využívá zlomové body pro šířku okna. Respektive lze přidělit jednotlivým elementům jakou mají mít velikost vůči ostatním elementů.

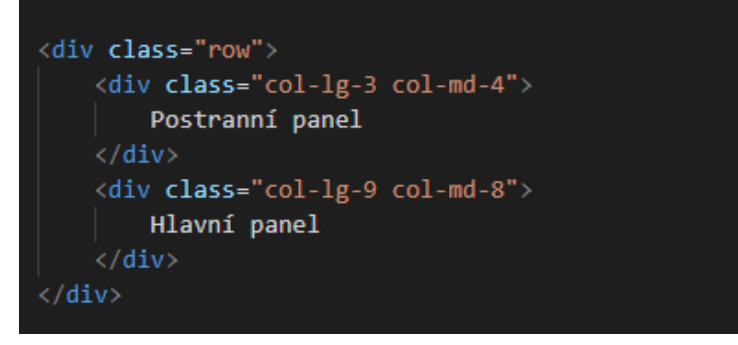

**Obrázek 3.6 Ukázka Bootstrap grid systému (vlastní práce)**

#### <span id="page-20-0"></span>3.3 **Přístupnost webových stránek**

*"Přístupnost webu je soubor technických pravidel, které zajišťují dostupnost informací a bezproblémové používání webových stránek bez ohledu na zobrazování zařízení, jejich nastavení a také fyzický stav uživatele."* [11]

Přístupný web je ten, který neklade žádné překážky při jeho používání. To například znamená, že informace na webové stránce jsou stejně dostupné na mobilní i desktopové verzi stránek (např. počítač, tablet apod.). Z tohoto důvodu se tvoří tzv. responzivní design webových stránek. Klade se důraz i na fyzický stav uživatele, např. aby web byl přístupný uživatelům se zrakovým či sluchovým postižením. Mezi základní principy přístupnosti webových stránek se řadí: [12]

- Vhodné strukturování webového obsahu pomocí nadpisů
- Čitelnost písma na všech zařízeních
- Přehledná a správně vytvořená navigace
- Srozumitelnost informace

#### <span id="page-20-1"></span>3.3.1 **Responzivní webdesign**

Responzivní design je způsob tvoření webových stránek tak, aby se bezproblémově zobrazovaly na každém zařízení, ať už se jedná o stolní počítače, mobilní telefony nebo tablety.

Responzivní design nabyl na důležitosti zejména v posledních letech, kdy došlo k masivnímu rozvoji mobilních technologií. Právě mobilní zařízení tvoří podstatnou část zařízení, jejichž prostřednictvím se uživatelé připojují k internetu. V roce 2020 se počet připojení k internetu přes mobilní zařízení pohyboval kolem 50 %. [13]

Při tvoření responsivního designu se využívají dva přístupy – desktop first a mobile first. Rozdíl mezi nimi je v tom, jak se přistupuje k pořadí tvorby designu. U

desktop first, se první tvoří design na zobrazovacím zařízení s velkým rozlišením a následně na ty s menším. U mobile first přístupu se postupuje opačně.

#### <span id="page-21-0"></span>3.3.1.1**Media Queries**

Jedná se podmínky, které definují, kdy se mají aplikovat různé CSS styly. Media queries se používají k zjišťování různých parametrů:

- Šířka a výška zařízení
- Šířka a výška okna zobrazení
- Rozlišení zobrazovacího média
- Orientace mobilní zařízení (na šířku/výšku)

V případě webových stránek se nejčastěji používá podmínka pro zjištění šířky nebo výšky zařízení a následná definice designu pro dané rozměry. [14]

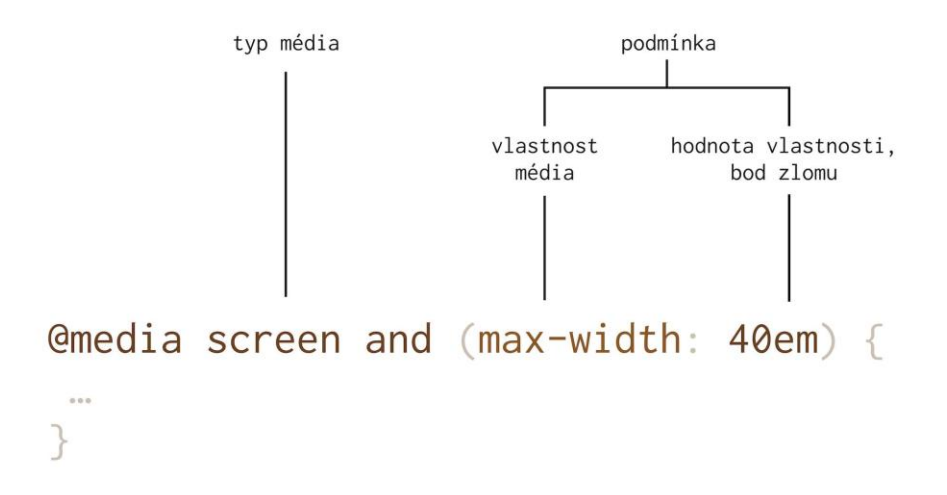

**Obrázek 3.7 Struktura zápisu Media Queries [14]**

#### <span id="page-22-0"></span>3.4 **Online marketing**

Spolu s rozvojem internetu zažil svůj rozvoj i marketing, který se na tuto platformu přinejmenším adaptoval. Internet, který je přístupný více než polovině populace po celém světě, otvírá pro marketing zcela nové pole působnosti. Pro tuto novou kategorii marketingu vznikl název Internetový marketing nebo také Online marketing.

Pod názvem Online marketing je zahrnuta jakákoliv aktivita, při které se používá internet jako prostředek pro propagaci značky, produktu nebo služeb. Marketing na internetu umožňuje oslovit širokou veřejnost za minimální náklady. Ve srovnání s tradičním marketingem jako je reklama v tisku nebo na billboardech, je reklama na internetu podstatně dostupnější. Nabízí také lepší komunikaci se zákazníkem a zároveň se dají velice snadno měřit výsledky marketingových aktivit.  $[15]$ 

Online marketing se snaží zaujmout hlavně tam, kde lidé tráví běžně nejvíce času. Proto se z velké části zaměřuje na Google vyhledávač a samotnou optimalizaci vyhledávání. Podstatnou část tvoří sociální sítě, které v dnešní době dominují strávenému času na internetu. [16]

#### <span id="page-22-1"></span>3.4.1 **Reklama na internetu**

Internetová reklama je jedním z nástrojů Online marketingu. Spolu s televizní reklamou tvoří nejvyužívanější způsoby inzerce. Jen za rok 2019 se v České republice

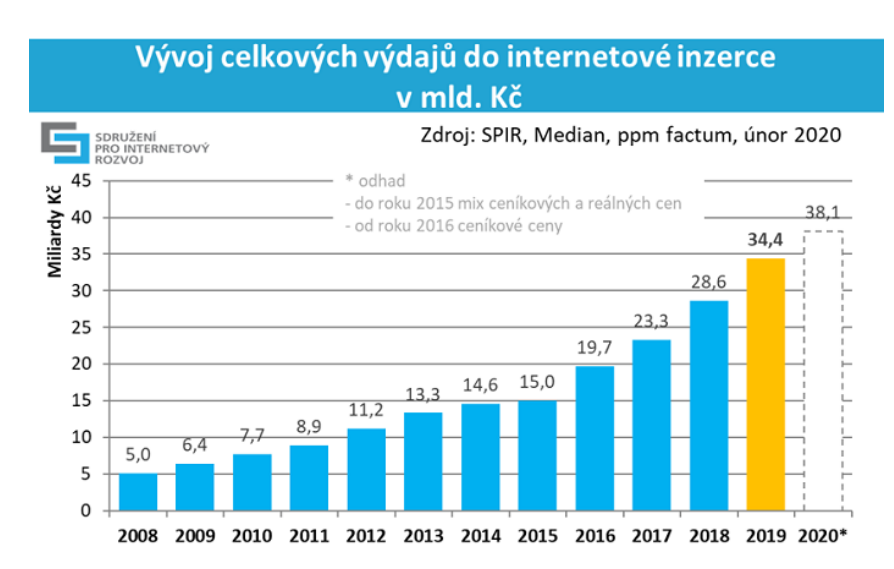

**Obrázek 3.8 Vývoj celkových výdajů do internetové reklamy v ČR [27]**

investováno do internetové reklamy více než 34 miliard korun a v následujících letech se očekává další nárůst. [17] Z toho je patrné, jak důležitou roli má reklama na internetu.

Internetová reklama, oproti offline způsobům inzerce, sebou nese spoustu výhod. Pomocí internetu je možné oslovit velký počet uživatelů a je možné reklamu i zacílit na konktrétní skupinu, například na bydliště, věk nebo podle zájmů. Některé inzertní systémy umí zacílit reklamu právě na to co uživatel vyhledává nebo navštěvuje. Další nespornou výhodou jsou nízké náklady. Oproti tišteným reklamám jsou ty na internetu levnější a díky cílení i efektivnější. V neposlední řadě poskytuje internetová reklama možnost podrobních analýz, jako jsou například přehledy o tom kolikrát se reklama někomu zobrazila, kolik lidí na ní kliklo a jestli si uživatel na cílové stránce něco koupil. Z těchto reklam těží i samotní provozovatelé stránek, kde se reklama zobrazuje. Za reklamu se samozřejmě platí a pro některé weby to je zdroj přijmů.

Reklama na internetu se dá rozdělit do několika základních forem. V podstatě se dělí na to, kde působí a jakou má vizuální podobu. [15]

#### <span id="page-23-0"></span>3.4.1.1 **Displejová reklama**

Tato forma reklamy se na internetu vyskytuje asi nejčastěji. Jedná se o jakoukoli grafickou reklamu, která se zobrazuje na stránkách nebo ve vyhledávačích. Nejčastěji je ve formě bannerů (reklamní proužek), které "vyskakují" vedle hlavního obsahu stránek. Bannery mohou být statické, ale i animované nebo interaktivní.

#### <span id="page-23-1"></span>3.4.1.2 **Textová reklama**

Jedná se o reklamu bez grafického doprovodu, tedy samotný text, který odkazuje na požadovanou stránku. Na rozdíl od grafické reklami nemá rušivý efekt a může být v některých případech efektivnější, zejména tehdy když ji čteněři budou vnímat jako součást textu.

#### <span id="page-24-0"></span>3.4.1.3 **E-mailová reklama**

Jde o formu reklamy, která se posíla uživateli přímo do e-mailové schránky. Jedná se například o newslettery (zpravodaj v el. podobě), ke kterým dal uživatel v minulosti souhlas. Prostřednictvím e-mailu pak může inzerent informovat zákazníka o nasledujících akcích či nových produktech. V některých případech se ale může jednat o tzv. SPAM, tedy o nevyžádanou poštu.

#### <span id="page-24-1"></span>3.4.1.4 **Video reklama**

Jedná se o video spoty vyskytující se nejčastěji na sociálních sítích, ale i na webových stránkách. Jsou zaměřeny především na mladší generaci, která sleduje videa spíše na internetu, něž v televizi. [18]

#### <span id="page-24-2"></span>3.4.2 **Internetové vyhledávače**

Využití internetových vyhledávačů je dalším nástrojem Online marketingu. Tato praktika je založena na optimalizaci stránek tak, aby se zobrazovaly jako první ve výsledcích vyhledávání. Internetové vyhledávače patří k nejdůležitějším zdrojům návštěvnosti stránek. Uvádí se, že více než 50 % návštěvnosti proudí právě přes vyhledávání.

Vyhledávače zpravidla pracují automaticky. Jejich činnost se odehrává v několika krocích, při kterých vybírají ty nejrelevantnější stránky. Aby vyhledávače zobrazovaly požadovanou odpověď mezi prvními výsledky, je nutné měřit kvalitu stránek. To se provádí pomocí algoritmů, které vypočítávají důležitost stránky. Mezi tyto algoritmy patří například Google PageRank nebo S-rank od Seznamu. Pro zobrazení relevantních stránek pracují vyhledavače ve třech krocích:

- 1) **Procházení webových stránek** automatické programy pomocí hypertextových odkazů procházejí webové stránky, které si ukládají k indexaci.
- 2) **Indexování**  neboli zapisování do databáze. Indexování výrazně urychluje vyhledávání a je vytvořeno tak, aby poskytovalo relevantní stránky. K tomu využívá algoritmy, které jsou založené na analýze stránek.

3) **Výsledek vyhledáváni** – po odeslání dotazu jsou pomocí indexu vybrány stránky s požadovaným klíčovým slovem. Pro větší přehlednost mezi výsledky se kromě klíčových slov zobrazují i dodatečné informace jako jsou například názvy stránek a okolní text nalezených slov. [19]

#### <span id="page-25-0"></span>3.4.3 **SEO**

Proto, aby se webové stránky nabízely mezi prvními výsledky vyhledávání, požívají se metody SEO (Search Engine Optimalization). Jedná se o optimalizaci stránek tak, aby je vyhledávač vyhodnotil jako kvalitní a zobrazoval je uživatelům. Obecně platí pravidlo "Co je dobré pro uživatele, je dobré i pro vyhledávače", to znamená, že cílem SEO není oklamat vyhledávače, ale vytvořit kvalitní webové stránky, které budou poskytovat relevantní informace. Faktory, které ovlivňují postavení ve vyhledávačích, se dají rozdělit do dvou základních skupin, "On-page" a "Off-page". [20]

#### <span id="page-25-1"></span>3.4.3.1 **On-page faktory**

Za On-page faktory se dá považovat všechno co je na jedné konkrétní stánce, především její obsah. Jedná se například o nadpisy, hlavičky, ale třeba i o URL (Uniform Resource Locator). Zároveň je důležité, aby každá stránka byla unikátní. Protože vyhledávač hodnotí každou stránku zvlášť, je důležité se soutředit i na všechny ostatní stránky a né jen na tu úvodní.

URL stránky by mělo být krátké a obsahovat klíčové slovo, například název firmy nebo produktu. Z hlediska vyhledávačů to není tak významné, ale vzbuzuje to lepší dojem u zákazníků. Titulek stránky (<title>) je jedním z nejdůležitějších faktorů. Titulek označuje název stránek a říká vyhledávačum co se na daném webu nachází. Zaroneň se zobrazuje ve výsledcích zobrazování a informuje uživatele o obsahu webu. Nemeně důležitý je hlavní nadpis (H1). Ten bývá většinou první část stráne, které si návštěvníci všimnou a je důležitý i z pohledu vyhledávače. Naopak podnadpisy (H2- H6) jsou pro vyhledávače velmi málo významné, nicméně mohou uživatelům pomoci s orientací na stránce.

Další důležitým faktorem jsou klíčová slova. Jedná se o jednu z nejdůležitějších fází SEO, protože při špatné volbě bude návštěvnost špatně cílená nebo bude minimální. Výbírání klíčových slov se odvíjí od toho podle, kterých slov návštěvníci dané stránky hledají. Každý uživatel internetu vyhledává jinak, a tak je dobré znát více názoru. K tomuto účelu slouží i různé nástroje jako je napřiklad AdWord od Googlu. Stránky je dobré optimalizovat na několik klíčových slov či frazí. Vysoký počet klíčových slov, ale může stránky poškodit. Proto je dobrý volit přiměřený počet vzhledem k ostatnímu textu. Umístění klíčových slov by mělo být především v titulku stránky, v nadpisech a také v samotném textu, přičemž v samotném textu na klíčová slova není kladen takový význam.

Mezi další důležité on-page faktrory se řadí i validní kód. Ten by neměl obsahovat chyby, aby se v něm automatické programy, které procházejí stránky, zorientovaly. Důraz se klade i na přehlednou navigaci pro uživatele nebo rychlost načtení stránek. Google například klade velký důraz na responsivní design, a to zejména na přístupnist webových stránek na mobilních zařízeních. [15] [5]

#### <span id="page-26-0"></span>3.4.3.2 **Off-page faktory**

Jedná se o faktory, které se nenachází přímo na daných stránkách. Většinou se jedná o počet odkazů, které směřují na web, ať už z cizích stránek nebo z těch vlastních. U zpětných odkazů se klade velký důraz na stránky, které je zmiňují. Hodnotí se jejich důvěryhodnost, tématická příbuznost nebo samotný text, který na danou stránku odkazuje. Když se na webovou stránku odkazuje z pochybných stránek, je možné, že to jejich status poškodí. [15]

#### <span id="page-26-1"></span>3.4.4 **SEM**

SEM (Seaech Engine Marketing) je placený druh propagace ve vyhledávači. Na rozdíl od SEO, které se snaží o přirozeně dobré výsledky při vyhledávání, u SEM je potřeba za dobré výsledky zaplatit. Jedná se o reklamu vloženou do výsledků vyhledávání tak, aby působila přirozeně. Tato metoda je vysoce efektivní, protože zaručuje zobrazení při vyhledávání konkrétních produktů a dá se relativně snadno předem vypočítat návratnost její investice. Na druhou stranu je podstatně dražší než jiné formy reklamy na internetu. [21]

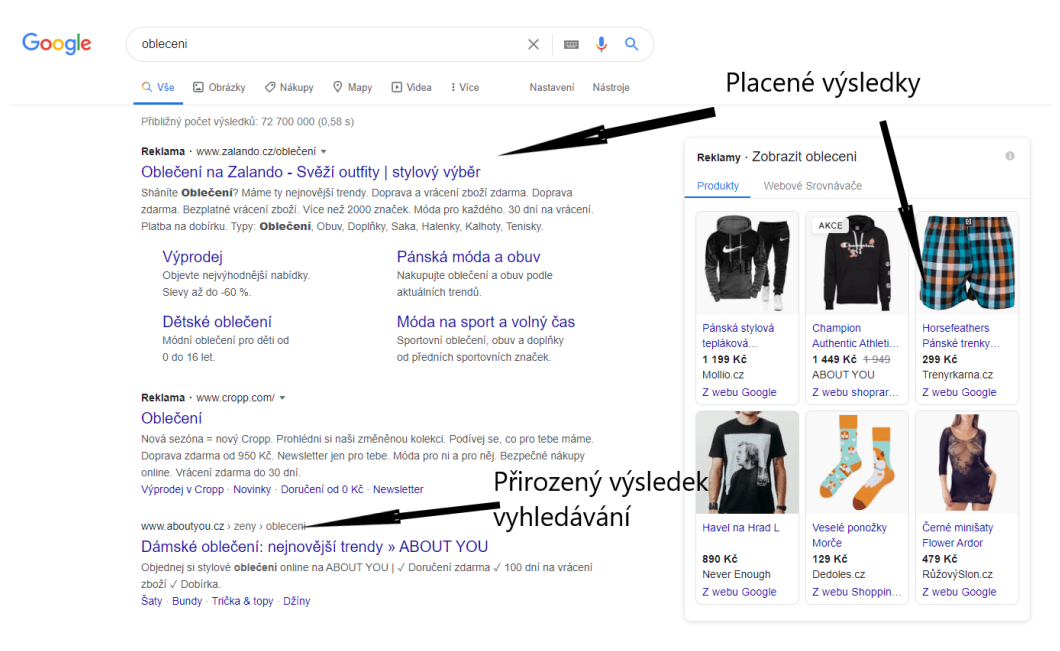

**Obrázek 3.9 Přirozený a placený výsledek vyhledávání na Google (vlastní práce)**

Hlavní rozdíl mezi SEO a SEM je ten, že SEO je zdarma. Na druhou stranu je SEM vysoce efektivní a má téměř okamžitou účinost. Nicméně při kvalitní optimalizaci může být SEO stejně kvalitní a mít dlouhodobý efekt, protože přetrvává i po ukončení aplikace. Naproti tomu SEM ztratí svou platnoust okamžitě po ukončení kampaně.

#### <span id="page-27-0"></span>3.4.5 **PPC**

PPC reklama je ve světě online marketing velice efektivní nástroj. Pay Per Click, v překladu platba za kliknutí, znamená, že inzerent nemusí platit za samotné zobrazení reklamy, ale za kliknutí a přesměrování na jeho obsah. Zároveň jsou PPC reklamy cílené na základě toho, co si zákazníci prohlíží na internetu. Kombinace cílení na zákazníky a její relativně malé ceny dělá z PPC reklamy jednu z nejúčinnějších forem marketingové komunikace na internetu. Mezi její hlavní výhody patři: [22]

- Přesné cílení na potenciální zákazníky
- Zadavatel si sám určí, kolik za kampaň zaplatí
- Výsledky kampaně jsou téměř okamžité
- Je vysoce flexibilní okamžitá reakce na změny
- Zvyšuje povědomí o značce
- Velice snadno se dá měřit její úspěšnost

Pro práci s reklamou na internetu existuje velké množství systému, které umí zadávat PPC reklamu, ale i jiné formy inzerce. Rozdíly mezi nimi jsou hlavně v jejich pokrytí. Některé systémy jsou určené pouze pro vlastní stránky, jiné využívají kohokoliv, kdo se zapojí. Mezi světově nejrozšířenější systémy patři:

- Google Ads
- Microsoft Advertising
- Yandex Direct

V České republice se kromě Google Ads využívají zejména tyto systémy:

- Seznam Sklik
- ETARGET

#### <span id="page-28-0"></span>3.4.5.1 **Google Ads**

Google Ads je nejrozšířenější reklamní systém na světě a pro Google znamená hlavní zdroj příjmů. V roce 2018 se přejmenoval z Google AdWords na Google Ads. Google umožňuje pomocí tohoto systému zobrazovat reklamu ve svém vyhledávači, ale také v jeho partnerských webech, jako je například Youtube nebo Google Maps. Zároveň Google poskytuje jeden z nejlepších nástrojů na analýzu kampaně.

#### <span id="page-28-1"></span>3.4.5.2 **Seznam Sklik**

Sklik je český PPC systém od společnosti Seznam. Jeho podstata je stejná jako u Google Ads. Nabízí reklamu ve svém vyhledávači, v obsahové sítí i ve svých partnerských webech jako jsou Firmy.cz, Zboží.cz nebo Novinky.cz.

#### <span id="page-29-0"></span>3.4.5.3 **Microsoft Advertising**

Microsoft Advertising, dříve Bing Ads, je reklamní systém, který slouží k inzerci na vyhledávači Bing. Vyhledávač Bing se v Evropě moc nepoužívá, a tak je Microsoft Advertising populární hlavně v USA a Kanadě. Tento systém je zaměřený hlavně na reklamu ve vyhledávání.

#### <span id="page-29-1"></span>3.4.5.4 **ETARGET**

Tento reklamní systém působí ve více zemích EU. ETARGET funguje trochu jinak než předešlé systémy, protože nemá vlastní vyhledávač. I přesto má velkou škálu partnerských sítí a nabízí přívětivý uživatelský komfort. [15]

#### <span id="page-29-2"></span>3.4.6 **Reklama na sociálních sítích**

Jednou z nejrozšířenějších forem reklamy na internetu jsou ty na sociálních sítích. Sociální sítě využívá čím dál tím větší počet uživatelů, jen v České republice se na sociálních sítích pohybují více než 4 milióny uživatelů, to je přes 60 % české internetové populace. [21]

Největší výhodou sociálních sítí je, že spojují veliké množství lidí po celém světě, díky tomu je snadné oslovit veliký počet potenciálních zákazníků. Zároveň se dá relativně konkrétně cílit reklama. Uživatelé na sociálních sítích sdílejí velké množství osobních informací jako například věk, pohlaví, lokalitu, zájmy, ale i rodinný stav a jiné informace. Díky těmto údajům se dají vytvářet specifické cílové skupiny.

Marketing na sociálních sítích bývá většinou provázaný s ostatními marketingovými aktivitami a dobře slouží ke komunikaci se zákazníky. Velikou výhodou sociální sítí je, že jsou zdarma a nabízejí vytváření profilů pro firmy. Pokud inzerent nabídne zajímavý obsah na svém profilu, může reklamu prezentovat sám a zdarma. Mezi nejznámější sociální sítě patři: Facebook, Instagram, Twitter, Youtube a TikTok. [21]

Největší a nejpoužívanější sociální sítí je Facebook, který má přes 2.7 miliardy aktivních uživatelů každý měsíc. [23] Facebook má vlastní reklamní systém Facebook Ads a je možné na něm vytvářet reklamy formou PPC nebo CPM (platba za tisíc zobrazení). Facebook Ads vytváří tři základný typy reklamy. Těmi jsou statické obrázky, reklamy ve "stories" a rotující formát (tzv. Carousel Ads).

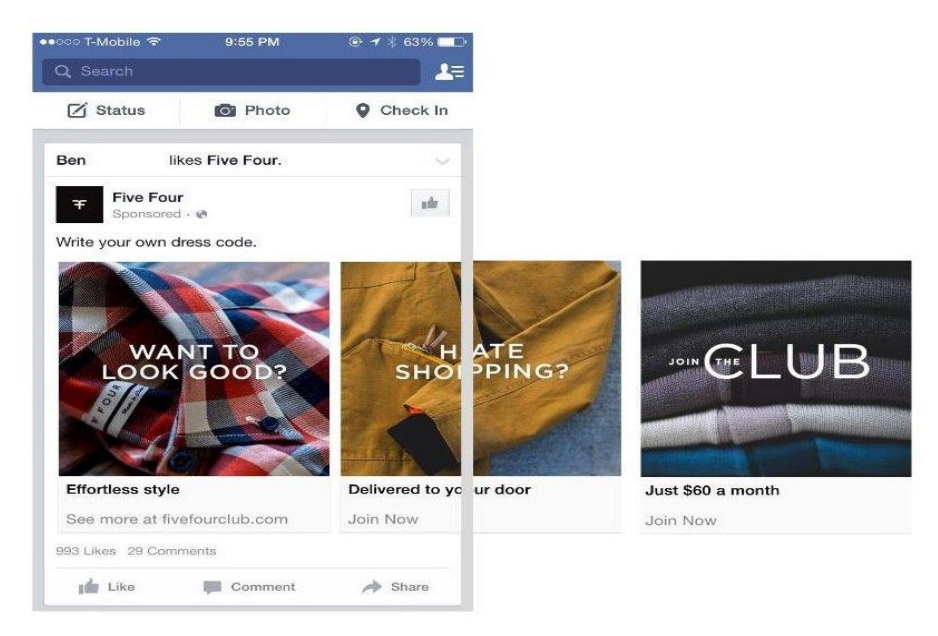

**Obrázek 3.10 Carousel Ad na stránce Facebook [28]**

### <span id="page-31-0"></span>4 **Analýza webových technologií**

#### <span id="page-31-1"></span>4.1 **HTML5**

HTML5 je zatím nejnovější verzí značkovacího jazyka HTML. Tato verze řeší problémy především s podporou multimediálního obsahu a s funkčností napříč všemi zařízeními a prohlížeči. Podporuje přehlednější vytváření webových stránek, pro lepší interpretaci na různých zařízeních. Protože každý prohlížeč interpretuje zdrojové kódy stránek jinak, je zapotřebí využívat jednotný standard, např. HTML5, který sice nezaručí správné zobrazení stránek, ale může k jejich správnému fungování napomoci.

#### <span id="page-31-2"></span>4.1.1 **HTML5 x XHTML**

XHTML je značkovací jazyk pro tvorbu hypertextových dokumentů v prostředí WWW. Jedná se v podstatě o kombinaci HTML a XML. Vývoj jazyka HTML byl verzí 4.01 ukončen a předpokládalo se, že XHTML bude jeho nástupcem. Avšak v roce 2007 se začalo pracovat na nové verzi HTML s označením HTML5.

HTML5 oproti XHTML nabízí psát přehledný a lépe strukturovaný kód. K rozvržení struktury webu byly vytvořeny nové elementy <header>, <footer>, <nav>, <section> atd. Pomocí těchto elementů zle snadno určit, kde se jaká část na stránce bude nacházet a pomocí CSS specifikovat jejich styl. Mezi další nové funkce patří například Geolokace. Tato funkce je více přesná na zařízeních s technologií GPS, například na mobilních telefonech. To se dá využít třeba u určení přesné lokace na mapách nebo k doporučení obchodů v okolí. K využití Geolokace musí dát uživatel souhlas, protože to může ohrozit jeho soukromí. HTML5 také podporuje funkci "Drag and Drop", která umožňuje uživateli přetahovat elementy na webové stránce. Tato funkce má využití například u her ve webových prohlížečích.

Syntaxe obou jazyků se řídí jinými pravidly. U XHTML je nutné psát všechny značky a atributy malými písmeny, zároveň musejí být všechny značky řádně uzavřené. U HTML5 nejsou pravidla ohledně syntaxe tak striktní. Například nerozlišuje velká a malá písmena. Značky, které jsou prázdné, nepotřebují ukončující značku. Například při vkládání obrázku se využívá prázdná značka <img>, která obsahuje pouze atributy a nemá ukončující značku.

32

Dalším důležitým prvkem je přidání nových elementů pro práci s formuláři. Mezi nové formulářové elementy patří například element pro zadávání barvy, čísla, textu, URL, času atd. V podstatě se jedná o elementy <input> s odlišným atributem "type". Dále byly přidány nové atributy, které lze využít v textových formulářích. Například se jedná o atribut "placeholder", který zobrazí text v neaktivním formuláři.

#### <span id="page-32-0"></span>4.1.2 **Multimediální podpora HTML5**

HTML5 přišlo s nativním využití multimediálního obsahu, bez využití doplňků pro webové prohlížeče. Pro tvorbu a použití aktivních prvků (pohyblivá grafika, video, pohyblivé reklamy, hry) na webových stránkách se převážně využívala technologie Flash od firmy Adobe. Flash slouží jako doplněk právě k práci s aktivním obsahem, avšak prohlížeče nedokážou zobrazit Flash automaticky, takže je pro jeho fungování nutná instalace přídavného modulu Adobe Flash Player. Toto řešení se setkávalo s řadou nedostatků:

- Flash byl příliš pomalý a kladl vyšší nároky na hardware
- Vytvářel prostor pro bezpečnostní hrozby
- Pokud uživatel neměl instalované rozšíření pro internetový prohlížeč, animované prvky se mu nezobrazovali
- Některé prohlížeče na "chytrých telefonech" Flash nepodporovaly vůbec

S řešením těchto problému přišlo právě HTML5, které díky nativní podpoře multimediálního obsahu už nevyužívá Flash. Například pro vkládání obsahu přeš Flash se využívala obecně značka <embed>, v HTML5 se využívá element <audio> pro vložení zvukové stopy nebo <video> pro vložení video stopy.

#### <span id="page-33-0"></span>4.1.3 **Výhody HTML5**

Jazyk HTML5 se stal standardem pro práci s hypertextovými dokumenty v prostředí WWW. Mezi jeho největší výhody patří:

- Nové možnosti designu a ovládání webových stránek
- Nativní podpora multimediálního obsahu
- Přehledný a lépe strukturovaný kód
- Jednodušší a rychlejší implementace
- Snadnější vytváření formulářů
- Multiplatformní využití
- Široká podpora v prohlížečích
- Podpora off-line aplikací

Na webové stránky se kladou čím dál větší nároky. Především na moderní design, na jejich přístupnost nebo na responzivní chování napříč všemi zařízeními. HTML5 se snaží vyjít vstříc všem požadavkům na moderní stránky, a to z něj činní nepostradatelnou součást v oblasti WWW.

Já jsem si ho do svého projektu vybral především pro jeho relativně snadnou syntaxi a multiplatformní využití.

#### <span id="page-34-0"></span>4.2 **CSS3**

CSS3 je technologie vyvíjená konsorciem W3C již od roku 2005, a je to zatím poslední verze kaskádových stylů CSS. Oproti svým předešlým verzím nabízí nové funkce, které podporují přívětivější design a responsivní chování stránek. Používá se v kombinaci s HTML, které doplňuje o formátovací možnosti.

#### <span id="page-34-1"></span>4.2.1 **CSS x HTML**

Výhody CSS jsou viditelné zejména ve srovnáním s HTML. HTML nabízí pouze základní možnosti formátování a jeho požití je příliš nekonzistentní. HTML a CSS se proto využívají v kombinaci, aby se dosáhlo optimálních výsledků. Mezi největší výhody CSS ve srovnání s HTML patří:

- **Větší možnosti stylování** CSS nabízí rozsáhlé možnosti formátování, např. určení vzdálenosti jednotlivých elementů od sebe nebo od okrajů stránek HTML nenabízí, v CSS jsou na tohle vlastnosti margin a padding.
- **Možnost konzistentního stylu** všechny stránky jednoho webu by měli být ve stejném stylu. Dosáhnout konzistentního stylu za použití HTML je obtížné, protože v každém dokumentu se musí styl znovu nastavovat. Při použití CSS se vytvoří soubor stylů, který se připojí k HTML dokumentu.
- **Dynamická práce se styly**  při změně stylu webu by se za použití pouze HTML musely najít všechny potřebné značky. V případě CSS stačí upravit jeden soubor, který se promítne do celého webu.
- **Oddělení struktury a stylu**  v HTML souboru se definuje struktura dokumentu a v CSS dokumentu jeho styl.
- **Kratší doba načítání stránky –** díky oddělení struktury a stylu se dosáhne snazšího strojového zpracování. Díky CSS se design a formátování načítají z jednoho souboru, který bývá většinou společný pro celý web.

#### <span id="page-35-0"></span>4.2.2 **CSS3 a starší verze**

CSS3 podporuje mnoho inovací oproti předchozím verzím, které jsou pro dnešní potřeby nepostradatelné. Jednou zásadní inovací je například podpora responzivního designu pomocí modulu Media Queries. Ten umožňuje definovat vykreslování stránek na základě různých činitelů, například velikost obrazovky, kdy se stránka zobrazí jinak na mobilním telefonu a jinak na PC monitoru. CSS3 také podporuje použití různých stylů, které jsou dostupné například prostřednictvím Google Fonts. U předchozích verzí se daly používat pouze tzv. web-safe fonty, aby se zajistil konzistentní vzhled na všech zařízeních.

Oproti předchozím verzím nabízí CSS3 rozsáhlejší možnosti stylů. Například se dají zaoblovat rohy u HTML prvků. To u předchozích verzí nebylo možné a bylo zapotřebí využívat obrázky, které vypadaly jako zaoblené rohy. V CSS3 stačí použít jednoduchý kód ".roundBorder{border-radius:10px;}". Další novou funkcí je nastavování stínů u blokových prvků nebo u samotného textu. Možné je i nastavit přerušení řádku a delších slov, aby správně zapadly do sloupců. Předchozí verze tyto funkce vůbec neobsahovaly.

Všechny tyto vlastnosti činí z CSS3 nepostradatelnou součást moderních webových stránek.

#### <span id="page-36-0"></span>4.3 **JavaScript a PHP**

JavaScript je multiplatformní, objektově orientovaný skriptovací jazyk, který v roce 1995 vyvinul Brendan Eich. V roce 2020 ho využívá více než 67 % všech vývojářů a řadí se tak mezi nejpoužívanější programovací jazyky. [24]

PHP je skriptovací programovací jazyk, který vyvinul Rasmus Lerdorf v roce 1994. PHP používá přes 79 % všech webových stránek. Mezi nejznámější patří například Facebook nebo Wikipedia. [25]

#### <span id="page-36-1"></span>4.3.1 **Výkon**

JavaScript se vyznačuje neblokujícím modelem provádění vstupů a výstupů s jedním vláknem a funguje asynchronně. To znamená, že může celý kód probíhat současně, bez čekání na provedení některých funkcí. Zároveň se jeho kód provádí lokálně, což umožňuje například změnu obsahu, aniž by došlo k znovunačtení stránky.

Naopak PHP je charakterizován více vláknovým blokovacím modelem vstupů a výstupů. Na rozdíl od JavaScript je synchronní, což znamená, že se druhý řádek kódu neprovede, dokud se neprovede první řádek. Jeho kód běží na straně serveru, takže se požadavky první musí odeslat na server a následně dojde k novému načtení stránky.

#### <span id="page-36-2"></span>4.3.2 **Možnost využití**

JavaScript lze kombinovat jak s HTML, tak dalšími jazyky. Pro JavaScript existuje nespočet využitelných frameworků, které slouží jako podpora při vývoji. Mezi nejznámější patří Node.JS, který je navržený pro psaní vysoce škálovatelných webových aplikací na straně serveru.

PHP se dá kombinovat pouze s HTML. Na druhou stranu se hojně využívá v redakčních systémech jako je například WordPress nebo Drupal. Tyto systémy mohou značně usnadnit vývoj webu. PHP se také využívá v tzv. LAMP serverech. Pomocí PHP se dá připojit do databáze a manipulovat s daty. Například MySQL je populární databázový systém používaný s PHP.

#### <span id="page-37-0"></span>4.3.3 **Univerzálnost**

Oba jazyky jsou multiplatformní. Primárně jsou zaměřené na vývoj webových aplikací, ale dají se použít i pro vývoj mobilní aplikací.

JavaScript se dá využít jak na straně uživatele, tak na serveru (Node.JS). Pomocí JavaScript se dá vytvořit celá webová nebo mobilní aplikace, bez použití jiných technologií.

PHP se dá využít pouze na straně serveru. Využívá se spolu s jinými technologiemi v balíčku LAMP.

#### <span id="page-37-1"></span>4.3.4 **Vyvození výsledku**

Oba jazyky patří k nejvyužívanějším jazykům ve webových stránkách. JavaScript je efektivnější co se týče rychlosti a možností používání. Na druhou stranu PHP se dá využít v souvislosti s redakčními systémy nebo pro páci s databázemi.

Pro mé účely do projektu jsem si vybral jazyk JavaScript, a to zejména pro jeho široké využití, rychlost a také využití v nástroji Bootstrap.

#### <span id="page-38-0"></span>4.4 **Bootstrap**

Bootstrap je nejpoužívanější framework s otevřeným kódem, který je zaměřený na responsivní design. Jeho využití v dnešní době stoupá a stává se čím dál tím žádanějším. Mezi největší výhody Bootstrapu patří:

- **Podpora responsivního designu**  Bootstrap používá tzv. grid systém, který slouží k definování rozložení stránky na různých velikostech obrazovky. Zároveň je zaměřený především na mobilní telefony a všechny jeho komponenty jsou k tomu uzpůsobené.
- **Snadné použití –** k jeho použití stačí znalost HTML a CSS. Smyslem Bootstrapu je jeho snadné využití a šetření času. Nejvíce šetří čas skládáním hotových komponentů a využíváním JavyScriptových funkcí.
- **Kompatibilita**  Bootstrap je kompatibilní skoro se všemi moderními webovými prohlížeči, zejména s mobilními
- **Přizpůsobení**  Bootstrap se dá snadno upravovat a umožňuje použít pouze potřebné funkce (např. grid systém). Má otevřený kód, takže se dá předělat podle potřeby.
- **Kvalitní JS a CSS kód**
- **Je zdarma k použití**

Bootstrap provází spousta výhod, které šetří čas i práci. Je rychlý a snadno se s ním pracuje. Na druhou stranu je nutné se naučit jeho předdefinované třídy k využití jeho potencionálu.

#### <span id="page-38-1"></span>4.4.1 **Bootstrap 5 a starší verze**

Bootstrap 5 vyšel v červnu 2020 a je zatím nejnovější verzí. Aktuálně se nachází ve verzi beta 2, nicméně Bootstap propaguje jeho používání na hlavní stránce před použitím starší, ale stabilnější verze v4. Verze v5 prošla několika změnami od verze v4.

Asi největší změnou je odstranění závislosti na JavaScriptové knihovně JQuery. Ta klade důraz na interakci JavaSciptu a HTML a výrazně zjednodušuje psaní kódu. JQuery byla součástí Bootstrapu od jeho první verze a zajišťovala dynamické chování stránky. Ve verzi v5 je JavaScriptový kód napsaný čistě bez použití knihoven. Nicméně využití JQuery je stále možné.

Společnost Microsoft přesunula své úsilí na prohlížeč Edge, díky tomu ztrácí Internet Explorer podíl na trhu. Edge navíc přestoupil na nový engine, který mu umožňuje využívat CSS a JavaScript na stejné úrovní jako všechny moderní prohlížeče. Vzhledem k tomu se Bootstrap rozhodl ukončit podporu prohlížeče Internet Explorer, což mu dovoluje využívat moderní sadu funkcí.

Díky tomu nyní Bootstrap 5 podporuje nastavitelné CSS vlastnosti. V minulých verzích byly kořenové vlastnosti pouze pro barvu a fonty. Ve verzi v5 nabízí Bootstrap proměnné CSS v několika komponentách a možnostech rozvržení.

Byla také rozšířená barevná paleta, která přidává několik různých odstínů. Změnou také prošly formuláře. Ty teď podporují nastavitelné ovládací prvky, které nabízejí konzistentní vzhled a chování ve všech prohlížečích.

Aby Bootstrap umožnil snazší přechod mezi verzemi, ponechal grid systém představený ve verzi v4 a vylepšil ho o nové třídy a několik dalších vylepšení. Například přidal novou grid úroveň a předělal rozložení formulářů.

Já jsem si do svého projektu vybral Bootsrap 5, protože je to moderní a perspektivní nástroj. Zároveň jsem se s ním chtěl naučit pracovat a objevit jeho potenciál.

# <span id="page-40-0"></span>5 **Webová prezentace značky oblečení**

Webovou prezentaci jsem vytvářel pro značku oblečení Elephanter. Jedná se o relativně novou značku, která zatím nemá žádné postavení na trhu. Pro své účely jsem si zvolil víše zmíněné technologie, pomocí kterých jsem celý projekt realizoval.

#### <span id="page-40-1"></span>5.1 **Obecné aspekty stánky**

Jedná se o prvky, které jsou na všech stránkách stejné. Jmenovitě jde o navigační lištu a o patičku dokumentu. Oba tyto prvky obsahují nepostradatelné vlastnosti stránek. Navigační lišta slouží k pohybu po jednotlivých stránkách a říká nám, kde se aktuálně nacházíme. V patičce dokumentu se nacházejí důležité odkazy, ať už na odebírání novinek, sociální sítě nebo kontaktní údaje.

Dalším stejným aspektem jsou fonty. Ty jsem vybíral přes Google fonts a vybral jsem dva fonty, jeden pro logo a druhy pro zbytek stránky. Pro logo jsem vybral font "Permanent Marker", abych dosáhl odlišení od normálního textu. Pro zbytek dokumentu jsem vybral font "Play", který mi přišel dobře čitelný a zároveň dostatečně atraktivní.

#### <span id="page-40-2"></span>5.1.1 **Navigační lišta**

Navigace se skládá ze dvou částí. První částí je logo, které obsahuje obrázek a název značky, ten je odlišený jiným fontem. Druhá část slouží k samotné navigaci po stránkách. Říká nám, kde se aktuálně nacházíme a také co je obsahem stránek. Navigační lišta je laděná do tmavé barvy a má nastavenou fixní pozici, takže je viditelná i když se nacházíte na konci dokumentu.

Celá navigační lišta je responzivní. K tomu jsem využil bootstrap třídu "navbar-expand-lg", která definuje bod zlomu při, kterém se druhá část navigační lišty sloučí do jednoho tlačítka. Pro tento účel jsou potřebné ještě třídy "navbar-toggler" a "navbar-collapse", ty zas definují, co přesně se má sloučit a do jaké podoby. Výsledkem je malé tlačítko, které se při kliknutí rozbalí a zobrazí navigační prvky. Pro lepší zobrazení na menších zařízeních jsem pomocí media queries odstranil obrázek loga na obrazovkách menších než 767 pixelů.

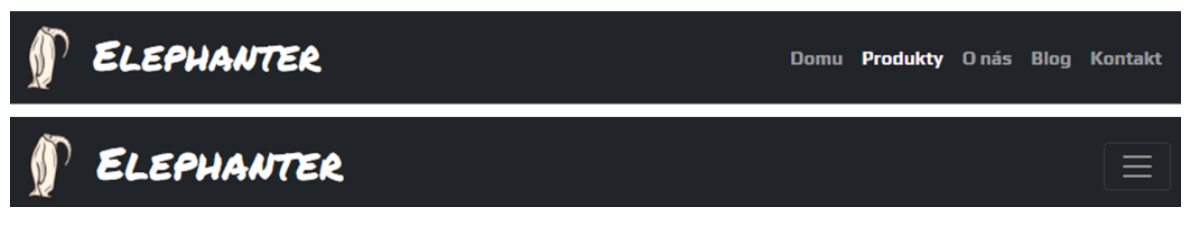

**Obrázek 5.1 Navigační lišta rozbalená x sloučená (vlastní práce)**

#### <span id="page-41-0"></span>5.1.2 **Patička**

Patička je rozdělená do tří částí a nachází se na konci každé stránky. V první části se nachází formulář, který slouží ke sbírání e-mailových adres pro zasílání newsletterů. Druhá část obsahuje užitečné odkazy, navigaci a kontaktní údaje vč. telefonního čísla a odkazů na sociální sítě. V poslední části se nachází copyright.

První část patičky slouží pro potřeby e-mailové reklamy. Má za úkol sbírat potenciální uživatelské e-mailové adresy za účelem zasílání reklam, akcí a novinek. Pro její tvorbu jsem využil bootstrapové třídy "form-control" pro vytvoření formuláře a "btn" pro vytvoření tlačítka. Pro zachování konzistentního designu jsem komponenty předělal na potřebný vzhled.

V prostřední části jsem využil bootstrap grid systém na vytvoření plně responsivního designu. Vytvořil jsem tři sloupce o stejné velikosti, kterým jsem pomocí třídy ".col-md-4" nastavil zlomový bod. Tato třída v kombinaci se třídou "row" zajistí, že se sloupce budou zobrazovat vedle sebe na monitorech větších než 768 pixelů. Pokud se stránka zobrazí na menší obrazovce, zobrazí se sloupce pod sebou a vycentrují se na střed. Pro vycentrování samotného textu nestačí třída ".colmd", proto jsem zde využil Media Queries, pomocí kterých jsem specifikoval rozložení textu při daných rozměrech.

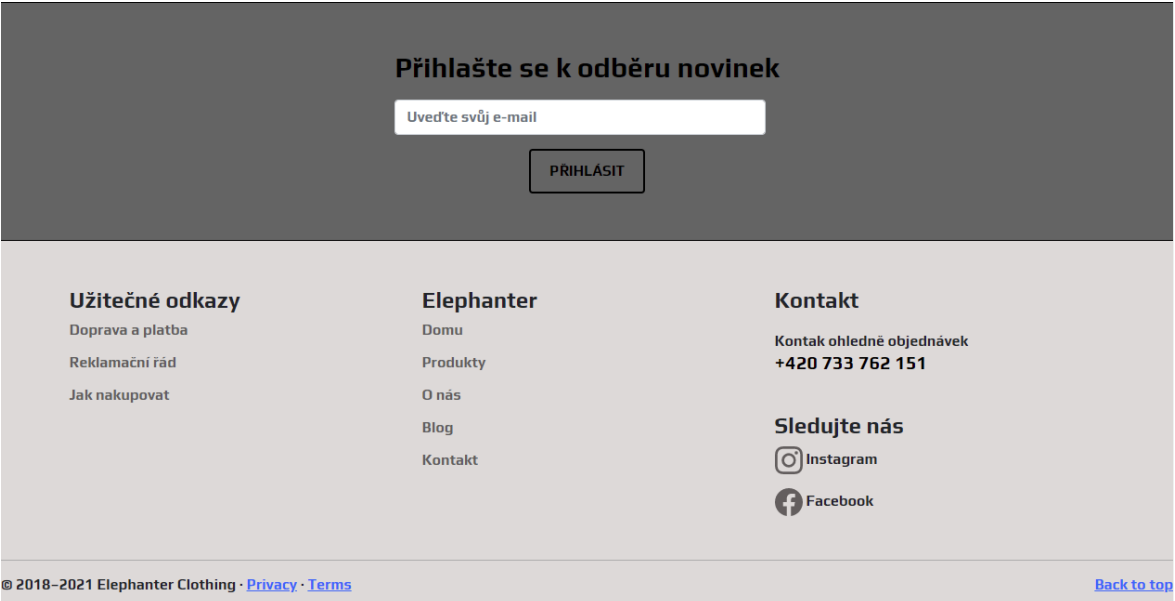

**Obrázek 5.2 Patička stránek Elephanter (vlastní práce)**

# <span id="page-42-0"></span>5.2 **Úvodní stránka**

Úvodní stránka slouží ke vzbuzení pozornosti návštěvníka. Snažil jsem se ji udělat intuitivně a atraktivně. Na hlavní stránce se nachází slide show (aktivní obrázková prezentace), která je viditelná na první pohled. Níže je odkaz na Instagram ve formě koláže a nacházejí se zde i odkazy na případné články. Vše je optimalizováno na malé i velké obrazovky.

#### <span id="page-42-1"></span>5.2.1 **Slide show**

Dominantním prvkem na úvodní stránce je pohyblivá slide show. Ta obsahuje tři obrázky, které se automaticky mění a poutají pozornost na různé kolekce. Každý slide obsahuje nadpis úrovně H1 a popisek, který blíže specifikuje produkt. Přítomné jsou i ovládací prvky a indikátor aktuálního pořadí obrázků. Mezi slidy je možné libovolně přepínat nebo je zastavit, když na ně míří ukazatel myši.

Pro vytvoření slide show jsem použil bootstrap třídu ".carousel". Ta funguje na základě CSS a JavaScript. Vkládání jednotlivého kontentu se realizuje pomocí třídy ".carousel-item". Zde je důležité přiřadit počátečnímu slidu třídu ".active", jinak nebude slide show viditelná. V případě moderních prohlížečů, které podporují detekci zobrazení, je slide show aktivní pouze v případě, kdy je stránka viditelná. V opačném případě je její pohyb zastaven.

Responsivní chování obstarávají třídy "d-block" a "img-fluid". Ty nastaví obrázku maximální šířku 100 % a chování jako blokový element. To znamená, že se obrázek bude zvětšovat a zmenšovat s rodičovským elementem (element, který je nejblíže nadřazený). Dále jsem nastavil, velikost slide show na 80 % okna prohlížení pomocí jednotek "vh". Ty se na rozdíl od klasických procent nevztahují k rozměrům rodičovského elementu, ale k výšce okna prohlížeče. Dále jsem obrázkům nastavil vlastnost "object-fit: cover;", ty zajistí, že si obrázek ponechá svůj poměr stran a vyplní daný rozměr.

#### <span id="page-43-0"></span>5.2.2 **Odkaz na sociální sítě**

Důležitou součástí úvodní stránky je viditelný odkaz na sociální sítě. Ten jsem vytvořil z výřezů z Instagramové zdi a nastavil mu responzivní chování. Dále jsem ho doplnil o nadpis úrovně H1 a malý popisek, který vybízí ke sledování Instagramového profilu.

#### <span id="page-43-1"></span>5.2.3 **Odkazy na články**

Ve spodní části stránky se nacházejí tří odkazy na potenciální články. Ty by mely sloužit k informování o budoucích nebo proběhlých akcích a událostech. Mohou dobře sloužit k opětovnému navštívení stránek a propagaci produktů. Na hlavní stránce se budou nacházet odkazy pouze na tři nejaktuálnější články, starší články budou umístěné na stránce Blog.

Pro každý jednotlivý článek jsem vytvořil sloupec a nastavil zlomový bod na obrazovky menší než 1200 pixelů pomocí třídy "col-xl-4". Ta zajistí, že na obrazovkách větších než 1200 pixelů budou sloupce vedle sebe a v opačném případě se seřadí pod sebe. Zvolil jsem schválně velikost 1200 pixelů, protože mi přijde, že články lépe vyniknou. Pro lepší zvýraznění samotných článků jsem přiřadil vlastnost "box-shadow", která vytvoří stín za obrázky. Abych zabránil deformaci obrázků, přiřadil jsem jim vlastnost "object-fit: cover;".

Na obrázky jsem přidal nadpis úrovně H3 a nastavil jim vlastnost ":hover", takže když na nadpis namíří ukazatel myši, text se podtrhne. Tato vlastnost indikuje, že se jedná o odkaz.

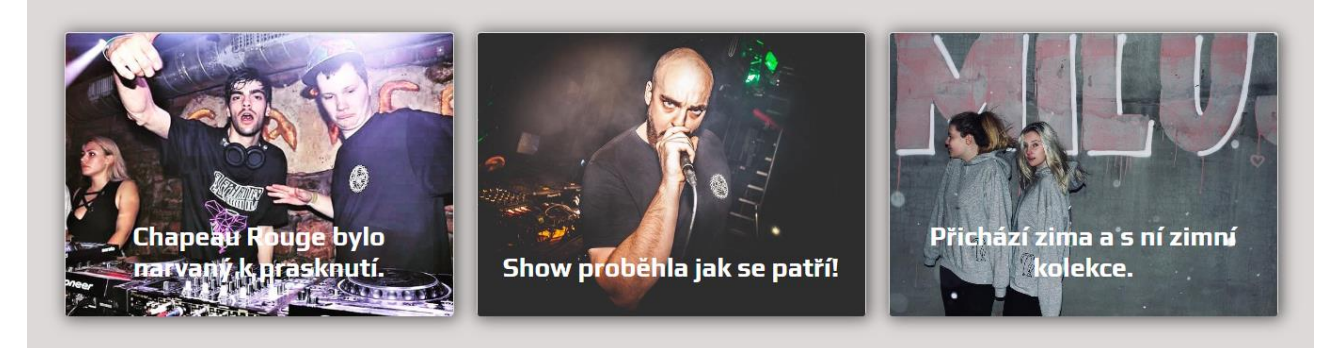

**Obrázek 5.3 Sekce odkazy na články (vlastní práce)**

#### <span id="page-44-0"></span>5.3 **Stránka produkty**

Na této stránce se nacházejí všechny produkty značky Elephanter. Produkty jsou rozdělené podle kolekcí a jsou řazené od nejnovější po nejstarší. Každá karta produktu obsahuje název, stručný popisek a cenu. Produkty jsou od sebe vizuálně oddělené a je možné je rozkliknout pro zobrazení stránky s detaily daného produktu. Stránka je dobře přehledná jak na velkých monitorech, tak na malých zařízeních.

Každé kolekci jsem zvlášť přiřadil třídu "row", abych zajistil jejich správné zobrazování vedle sebe. Jednotlivé karty obsahují dva odkazy na stránku s detaily daného produktu. První odkaz jsem přiřadil obrázku a druhý nadpisu úrovně H3, který obsahuje název výrobku. Pomocí CSS jsem kartám nastavil vlastnost "border", která zvýrazní jejich hrany a vlastnost ":hover", která změní barvu zvýraznění při najetí kurzorem myši. Díky tomu je dobře patrné kde produkt začíná a kde končí. U produktů, které jsou ve více barevných kombinacích, jsem vytvořil paletu všech dostupných barev.

Pro správné a čitelné zobrazení na každém zařízení jsem kartám přiřadil dva zlomové body. První zlomový bod je na šířce 992 pixelů, ten zajistí, že se karty, na obrazovkách větších než zlomový bod, budou zobrazovat čtyři vedle sebe a na obrazovkách menších pouze dvě vedle sebe. Druhý bod zlomu jsem nastavil na šířce 768 pixelů, díky tomu se na menších obrazovkách budou zobrazovat produkty po jednom.

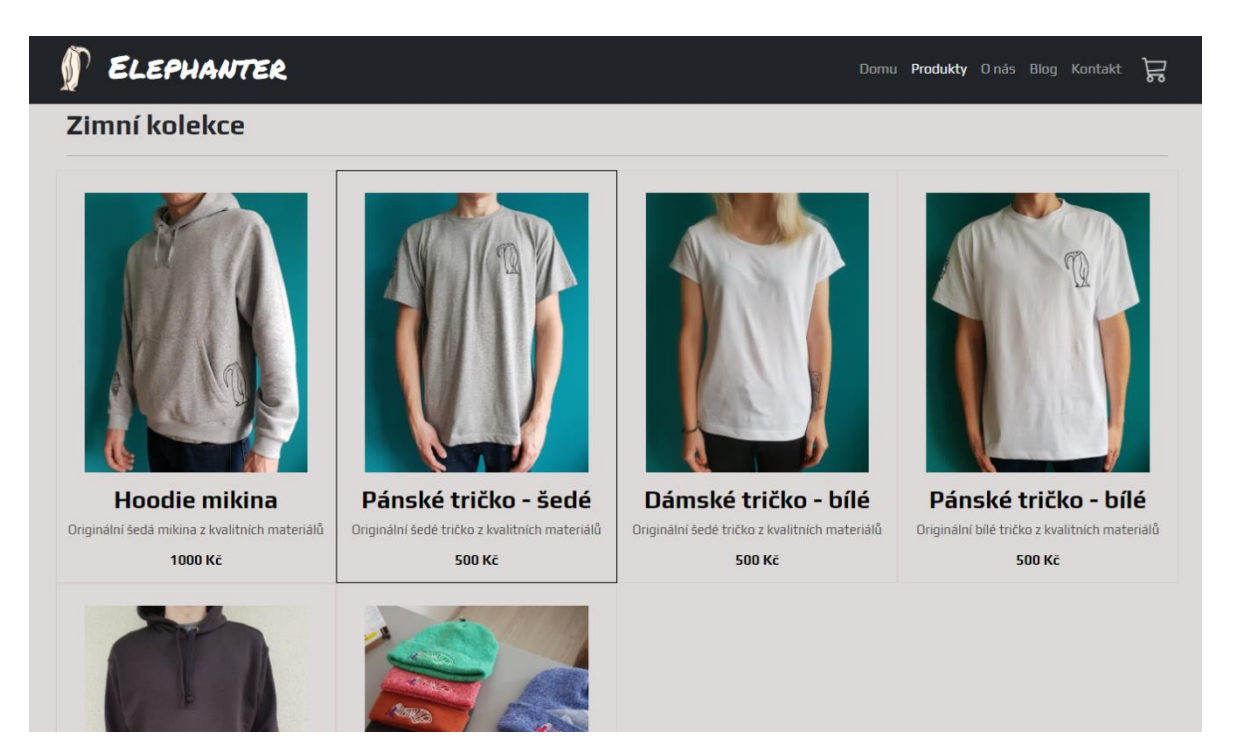

**Obrázek 5.4 Ukázka stránky s produkty (vlastní práce)**

### <span id="page-45-0"></span>5.4 **Stránka jednotlivých produktů**

Každý jednotlivý produkt obsahuje svou vlastní stránku s detaily. Na této stránce se nacházejí doprovodné fotky produktu, mezi kterými se dá přepínat. Dál stránka obsahuje popis výrobku, dostupnou velikost, cenu a možnost přidat zboží do košíku. Na konci stránky se nacházejí návrhy dalších výrobků z dané kolekce. Stránka je řešená přehledně a všechny potřebné informace o produktech jsou dobře viditelné. Pro lepší orientaci na stránkách jsem na začátek dokumentu přidal ukazatel aktuální lokace, přes který je možné se dostat na hlavní stránku nebo na všechny produkty.

Stránka je rozdělená do dvou sloupců. V prvním sloupci se nachází sekce s obrázky a v druhém detaily produktu. Sloupcům jsem nastavil zlomový bod na 992 pixelů, a to zejména proto, aby byly obrázky dobře viditelné i na menších zařízeních.

Pro malé obrázky jsem nastavil vlastní sloupce a zarovnal je do řady. Při najetí kurzorem myši se obrázek zvýrazní a při kliknutí se malý obrázek vymění za velký. Díky tomu je možné si lépe prohlédnout fotky detailů výrobku. Pro přepínání fotek jsem použil JavaScript se zápisem přímo do HTML dokumentu. V JavaScript jsem si definoval dvě proměnné, které přebírají HTML element podle ID nebo třídy. Následně jsem vytvořil funkci, která se spustí při kliknutí na konkrétní malý obrázek.

Po kliknutí na obrázek funkce zajistí, že se zdroj velkého obrázku změní na zdroj daného malého obrázku. Výsledkem je libovolné přepínání obrázků, díky kterému je možné si lépe prohlédnout daný produkt.

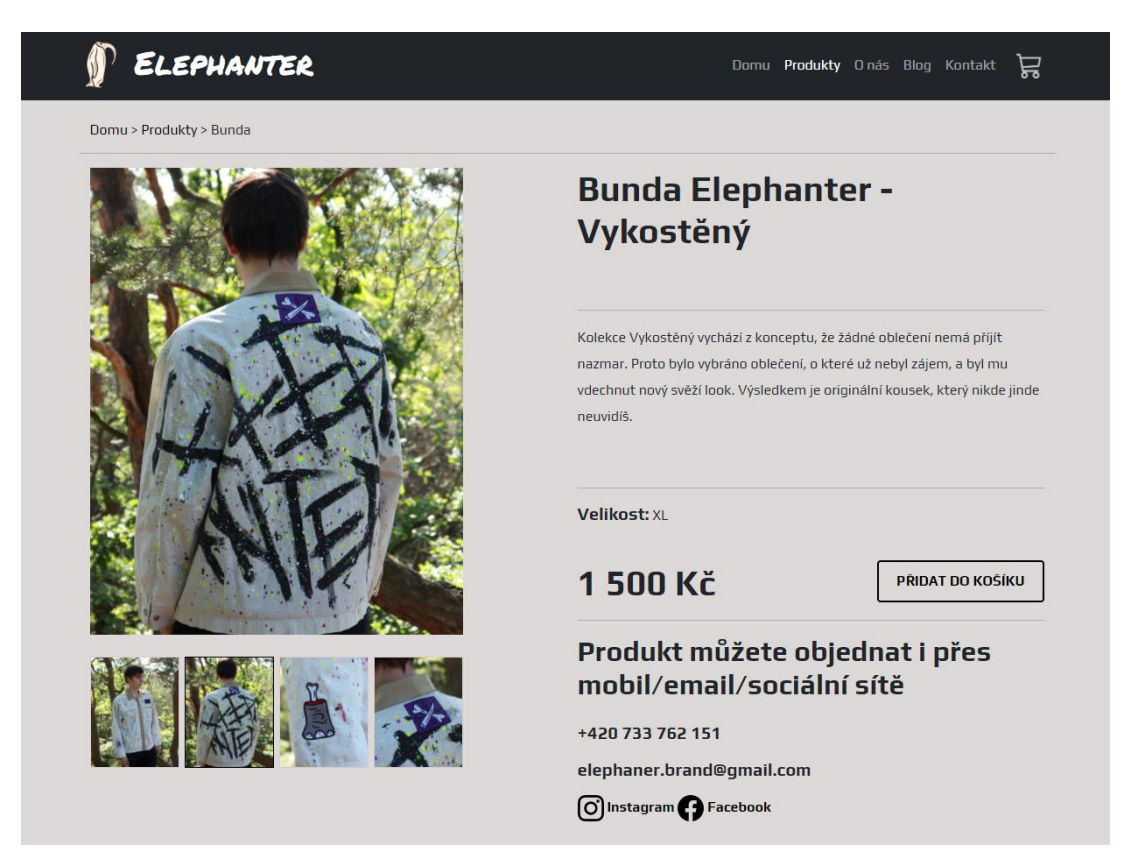

**Obrázek 5.5 Ukázka stránky jednotlivého produktu (vlastní práce)**

### <span id="page-46-0"></span>5.5 **Stránka nákupního košíku**

Nákupní košík funguje napříč celou webovou prezentací. Jeho ikona se nachází v pravé části navigační lišty a při sloučení navigačního obsahu zůstává viditelný. Při kliknutí na jeho ikonu se zobrazí stránka s obsahem nákupního košíku. Přidání položky do košíku probíhá pomocí tlačítka umístěného na stránce jednotlivých produktů. Při jeho aktivaci se položka načte do košíku a na ikoně se zobrazí aktuální počet nahraných produktů. Nahrané produkty se poté zobrazí na stránce nákupního košíku s patřičnými detaily, např. cena, množství a celková hodnota všech přidaných produktů. Následně se na konci výčtu produktů zobrazí tlačítko, které odkazuje na formulář s potřebnými údaji k dokončení objednávky.

Fungování nákupního košíku jsem vytvořil pomocí JavaScript, pro který jsem si tentokrát vytvořil vlastní soubor, na který v HTML dokumentu odkazuji. Nejprve jsem si v JavaScript definoval proměnou "carts", která pomocí metody ".querySelectorAll()" ukládá všechny prvky v dokumentu, které odpovídají zadanému selektoru. Následně jsem vytvořil seznam mých produktů, kterým jsem přiřadil pořadí, aby se při kliknutí na konkrétní tlačítko ukládal odpovídající výrobek.

Pro ukládání a načítání produktů jsem použil SessionStorage, která je součástí každého moderního prohlížeče a slouží k ukládání potřebných informací. SessionStorage, na rozdíl od LocalStorage, ukládá informace pouze na dobu relace. To znamená, že po znovu načtení stránky informace zůstanou uložené, ale při vypnutí stránky se smažou. LocalStorage informace ukládá na dobu neurčitou i po vypnutí stánek.

Pomocí SessionStorage uchovávám informace o produktech, počet přidaných produktů a celkovou hodnotu výrobků v korunách. Abych zabránil přepisování uložených produktů, vytvořil jsem podmínku, která nejprve zjistí, jestli je něco uloženého v SessionStorage a pokud ano, porovná ID produktů. Když se ID shodují, pouze se navýší počet položky, pokud se ID neshodují, uloží se nové informace, aniž by ty stávající byly přepsány.

Pro výpis položek ze SessionStorage jsem vytvořil funkci "showCart", která nejprve načte informace do proměnných a pomocí selektoru definuje místo kam se budou produkty vypisovat. Pod podmínkou, že se v SessionStorage uchovávají nějaká data, funkce v HTML dokumentu vytvoří blokový element s hodnotami, které získala z úložiště. Výsledkem je přehledný košík se všemi dříve nahranými produkty.

Responsivní chování stránky košíku s produkty jsem řešil prostřednictvím kaskádových stylů. Rozměry elementů jsem nastavil na procentuální hodnotu, takže když se zmenší zobrazovací zařízení, zmenší se i elementy. Obrázkům jsem nastavil procentuální šířku s maximální šířkou 100 pixelů. Protože obrázky byly na menších zařízeních málo viditelné a zbytečně zabíraly místo, na obrazovkách menších, než 767 pixelů jsem jejich zobrazení vypnul.

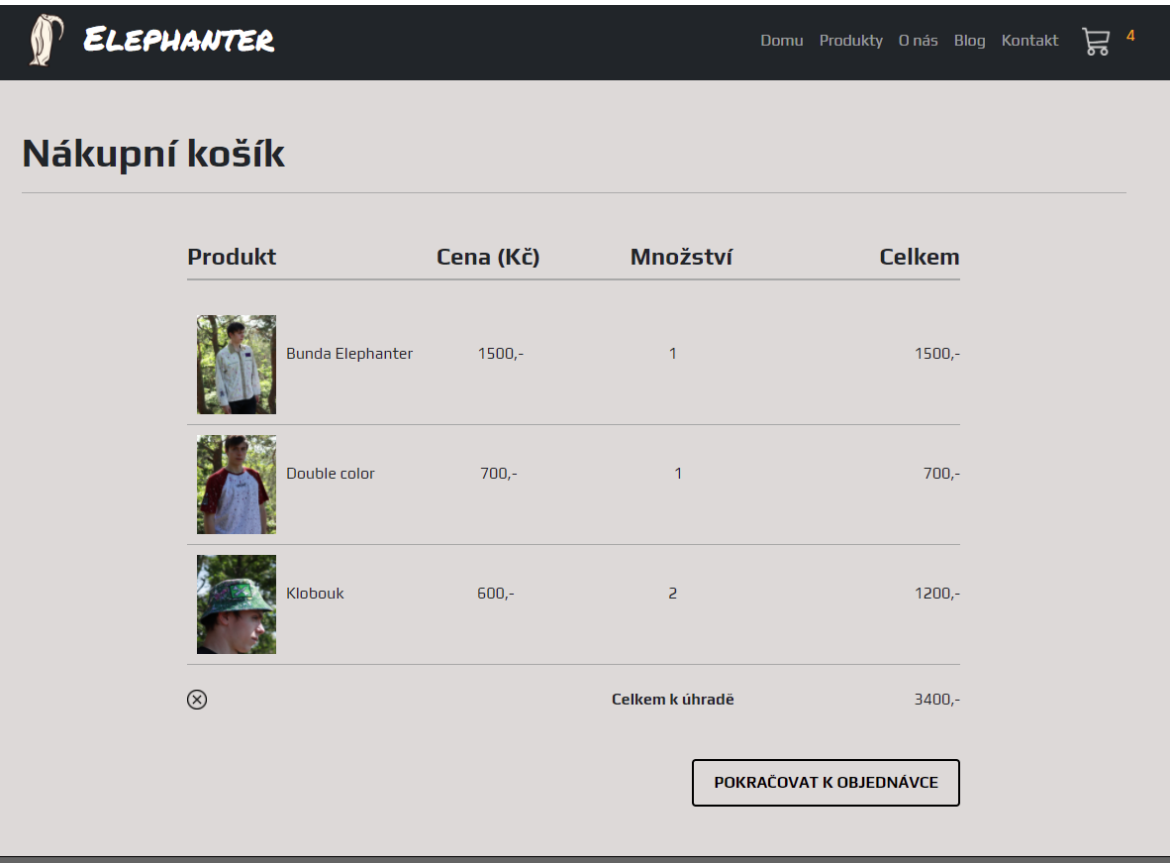

**Obrázek 5.6 Ukázka stránky nákupního košíku s načtenými produkty (vlastní práce)**

Ukazatel počtu produktů v košíku se zobrazuje vedle ikony košíku na navigační liště. Číselné počitadlo je viditelné napříč celou webovou prezentací a zobrazí se pouze tehdy, když jsou v košíku nahrané nějaké produkty. Počitadlo funguje pod podmínkou, která definuje, co se má stát, jestli je uložiště prázdné nebo obsahuje nějaké informace. Abych zabránil zobrazení původní hodnoty, nastavil jsem elementu vlastnost "display: none;" a v JavaScript vytvořil podmínku, která vypne vlastnost "display: none;" pokud se počet produktů uložených v SessionStorage nerovná hodnotě null (prázdná hodnota).

#### <span id="page-48-0"></span>5.5.1 **Formulář**

Po kliknutí na tlačítko Pokračovat k objednávce je zákazník přesměrován na stránku s formulářem, který obsahuje potřebné údaje k dodání zboží. Formulář kontroluje zadané údaje a při neplatných hodnotách vyzývá uživatele k opětovnému vypsání správných údajů. Po úspěšném vyplnění formuláře jsou všechny informace, včetně

nákupního košíku, odeslány na e-mailovou adresu odchodu. Zákazníkovy přijde jeden ze tří možných e-mailů s potvrzením objednávky podle toho jaký způsob platby vybral. Následně dojde k obnovení stránky a vymazání SessionStorage.

Pro posílání e-mailů pomocí JavaScript jsem využil volně dostupnou knihovnu SMTP.js. Pomocí této knihovny dokáže JavaScript posílat elektronickou poštu ze strany klienta, respektive přímo z internetového prohlížeče. Vzhledem k tomu, že vše probíhá na straně klienta, jsou veškeré informace SMTP viditelné pro veřejnost. Aby předešel zneužití těchto informací, zašifroval jsem potřebné údaje do jedné domény a vytvořil zabezpečený token, který je viditelný na místo nich.

Pro správné fungování odesílání informací jsem vytvořil funkci, která ukládá data z formuláře do SessionStorage a následně druhou funkci, která je ze SessionStorage načítá a odesílá přes elektronickou poštu. Pro odesílání potvrzení zákazníkovy jsem vytvořil podmínku, která podle odpovědi zadané ve způsobu platby odešle adekvátní e-mail.

#### <span id="page-49-0"></span>5.6 **Ostatní stránky**

#### <span id="page-49-1"></span>5.6.1 **O nás**

Stránka O nás přestavuje tvůrce značky a jejich motivaci. Vytváří tak lepší dojem pro potenciální zákazníky a navyšuje jejich důvěru ve značku a stránky samotné. Vystihuje hlavní přednosti značky a odlišuje ji od konkurence. Pokud stránka O nás zafunguje, je možné, že se zákazník zmíní svému okolí a rozšíří tak působení značky.

#### <span id="page-49-2"></span>5.6.2 **Blog**

Stránka s články má sloužit k vytváření obsahu, který bude motivovat zákazníky opětovně navštěvovat webové stránky. Pomocí článků je možné propagovat všechny možné akce a produkty za zcela minimální náklady. Blog také nabízí široké možnosti zapracování do SEO, tedy do přirozeného vyhledávání. Pomocí článků se dá dobře rozšířit zásoba klíčových slov a dají se zde uplatnit i dlouhá slovní spojení.

#### <span id="page-50-0"></span>5.6.3 **Kontakt**

Stránka kontaktů sjednocuje veškeré kontaktní údaje na jednom místě. Aby zákazník nemusel zdlouhavě vyhledávat potřebné informace, umístil jsem stránku s kontakty na navigační lištu. Zákazník zde nalezne telefonní číslo, e-mailovou adresu, odkazy na sociální sítě a adresu pro případný osobní odběr. Pro usnadnění vyhledávání adresy jsem zde umístil Google mapu pomocí značky <iframe>.

# <span id="page-51-0"></span>6 **Závěr**

Cílem bakalářské práce bylo vytvoření webových stránek pro začínající značku oblečení Elephanter. Stránky měli být vytvořené se zohledněním faktorů Online marketingu a přístupnosti na všech zařízeních. Tohoto cíle se dle mého názoru podařilo dosáhnout.

Vzhledem k rostoucímu povědomí o značce bylo zapotřebí vytvořit použitelné stránky, které rozšíří možnosti propagace a nabídnou zákazníkům přehledné prostředí se všemi potřebnými informacemi. Design stránek je vytvořený intuitivně a působí velice čistě. Při jeho realizaci byl kladen velký důraz na mobilní zařízení a optimalizaci webových stránek. Stránky prošly analýzou přístupnosti na mobilních zařízeních od společnosti Google, která je vyhodnotila jako optimalizované.

Webová prezentace byla vytvořena za použití moderních webových technologií, které podléhají všem doporučeným standardům. Dokumenty prošly analýzou validace kódu, který vyhodnotil jen pár nedostatků, které ale na funkčnost a přístupnost nemají žádný vliv. Většina on-page faktorů SEO tedy splňují správnou funkci.

# <span id="page-52-0"></span>7 **Seznam použitých zdrojů**

- [1] KHAN, Robert. Internet: computer network. *Encyclopædia Britannica* [online]. Londýn: Encyclopædia Britannica, 2020 [cit. 2021-02-10]. Dostupné z: https://www.britannica.com/technology/Internet
- [2] JANOVSKÝ, Dušan. Editory HTML stránek. *Jak psát web* [online]. Praha, 2020 [cit. 2021-03-14]. Dostupné z: https://www.jakpsatweb.cz/editory.html
- [3] PÍSEK, Slavoj. *HTML: začínáme programovat* [online]. 3. aktualizované vydání. Praha: Grada, 2010 [cit. 2021-02-10]. ISBN 978-80-247-3117-9.
- [4] HOGAN, Brian P. *HTML5 a CSS3: výukový kurz webového vývojáře* [online]. 1. vydání. Brno: Computer Press, 2011 [cit. 2021-02-14]. ISBN 978-80-251-3576-1.
- [5] KRUG, Steve. *Nenuťte uživatele přemýšlet*. 2. vydání. Brno: Computer Press, 2006. ISBN 80-251-1291-8.
- [6] Historical yearly trends in the usage statistics of server-side programming languages for websites. *W3Techs: Web Technology Surveys* [online]. Q-Success, 2021 [cit. 2021-02-11]. Dostupné z: https://w3techs.com/technologies/history\_overview/programming\_language/ms/y
- [7] ZAKAS, Nicholas C. *JavaScript pro webové vývojáře* [online]. 1. vydání. Brno: Computer Press, 2009 [cit. 2021-02-14]. ISBN 978-80-251-2509-0.
- [8] January 2021 Web Server Survey. *Netcraft* [online]. Bath: Netcraft, 2021 [cit. 2021- 02-12]. Dostupné z: https://news.netcraft.com/archives/category/web-server-survey/
- [9] LAMP Stack. *IBM* [online]. New York: IBM [cit. 2021-03-11]. Dostupné z: https://www.ibm.com/cloud/learn/lamp-stack-explained
- [10] Build fast, responsive sites with Bootstrap. *Get Bootstrap* [online]. Bootstrap team, 2021 [cit. 2021-02-14]. Dostupné z: https://getbootstrap.com/docs/5.0/about/overview/
- [11] FRIML, Petr. Nová legislativa: přístupnost webových stránek obcí a škol: Co vlastně přístupnost webu znamená. *Antee: Váš partner ve světě internetu* [online]. Praha: Antee, 2021 [cit. 2021-02-28]. Dostupné z: https://www.antee.cz/blog/pristupnostwebovych-stranek-obci-a-skol
- [12] O přístupnosti. *Přístupnost* [online]. Praha: Dobrý web [cit. 2021-02-28]. Dostupné z: http://www.pristupnost.cz/o-pristupnosti/
- [13] Percentage of mobile device website traffic worldwide from 1st quarter 2015 to 3rd quarter 2020. *Statista* [online]. New York: Statista, 2021 [cit. 2021-02-28]. Dostupné z: https://www.statista.com/statistics/277125/share-of-website-traffic-coming-frommobile-devices/
- [14] CSS3 Media Queries. *Vzhůru dolů* [online]. [cit. 2021-02-28]. Dostupné z: https://www.vzhurudolu.cz/prirucka/css3-media-queries
- [15] JANOUCH, Viktor. *Internetový marketing* [online]. 2. vydání. Brno: Computer Press, 2014 [cit. 2021-02-13]. ISBN 978-80-251-4311-7.
- [16] Number of social network users worldwide from 2017 to 2025. *Statista* [online]. New York: Statista, 2021 [cit. 2021-02-28]. Dostupné z: https://www.statista.com/statistics/278414/number-of-worldwide-social-networkusers/
- [17] PRŮZKUM INZERTNÍCH VÝKONŮ SPIR 2019. *Sdružení pro internetový rozvoj* [online]. Praha: SPIR, 2019 [cit. 2021-02-13]. Dostupné z: http://www.inzertnivykony.cz/
- [18] PLOTĚNÝ, Luboš. *Budování úspěšného firemního webu: strategie, tvorba, propagace*. 1. vydání. Praha: BEN - technická literatura, 2005. ISBN 80-7300-173- X.
- [19] JANOVSKÝ, Dušan. Vyhledávače: jak přibližně fungují. *Jak psát web* [online]. Praha, 2010 [cit. 2021-02-15]. Dostupné z: https://www.jakpsatweb.cz/vyhledavace.html#vyhledavani
- [20] SMIČKA, Radim. *Optimalizace pro vyhledávače - SEO: jak zvýšit návštěvnost webu* [online]. 1. vydání. Dubany: Jaroslava Smičková, 2004 [cit. 2021-02-23]. ISBN 80- 239-2961-5.
- [21] *Online marketing* [online]. 1. vydání. Brno: Computer Press, 2014 [cit. 2021-02-20]. ISBN 978-80-251-4155-7.
- [22] HVÍZDIL, Filip. Úvod do PPC Marketingu. *MarketingPPC* [online]. Brno: MarketingPPC, 2021 [cit. 2021-02-22]. Dostupné z: https://www.marketingppc.cz/uvod-do-ppc-marketingu/
- [23] Most popular social networks worldwide as of January 2021, ranked by number of active users. *Statista* [online]. New York: Statista, 2021 [cit. 2021-02-20]. Dostupné z: https://www.statista.com/statistics/272014/global-social-networks-ranked-bynumber-of-users/
- [24] Most used programming languages among developers worldwide, as of early 2020. *Statista* [online]. New York: Statista, 2021 [cit. 2021-02-26]. Dostupné z: https://www.statista.com/statistics/793628/worldwide-developer-survey-most-usedlanguages/
- [25] Usage statistics of PHP for websites. *W3Techs.com: Web Technology Surveys* [online]. Q-Success, 2021 [cit. 2021-02-26]. Dostupné z: https://w3techs.com/technologies/details/pl-php
- [26] MACICH, Jiří. Rozšíření pro Chrome a Chromium čeká diktát Googlu. In: *Root.cz* [online]. Internet Info, c1998-2021 [cit. 2021-03-14]. Dostupné z: https://www.root.cz/clanky/google-v-prohlizeci-chrome-omezi-take-podporurozsireni/
- [27] 28,6 miliard korun investovali zadavatelé do internetové reklamy v roce 2018. Více než polovina obchodů proběhla programaticky. In: *SPIR* [online]. Praha: SPIR, 2016 [cit. 2021-03-14]. Dostupné z: https://www.spir.cz/28-6-miliard-korun-investovalizadavatele-do-internetove-reklamy-v-roce-2018-vice-nez-polovina
- [28] BERK, Carolyn. FACEBOOK CAROUSEL MOBILE APP. In: *Nanigans* [online]. Nanigans, 2019 [cit. 2021-03-14]. Dostupné z: https://www.nanigans.com/2015/09/17/facebook-carousel-mobile-app-install-andlink-ads-5-direct-response-examples/

# <span id="page-54-0"></span>**Přílohy**

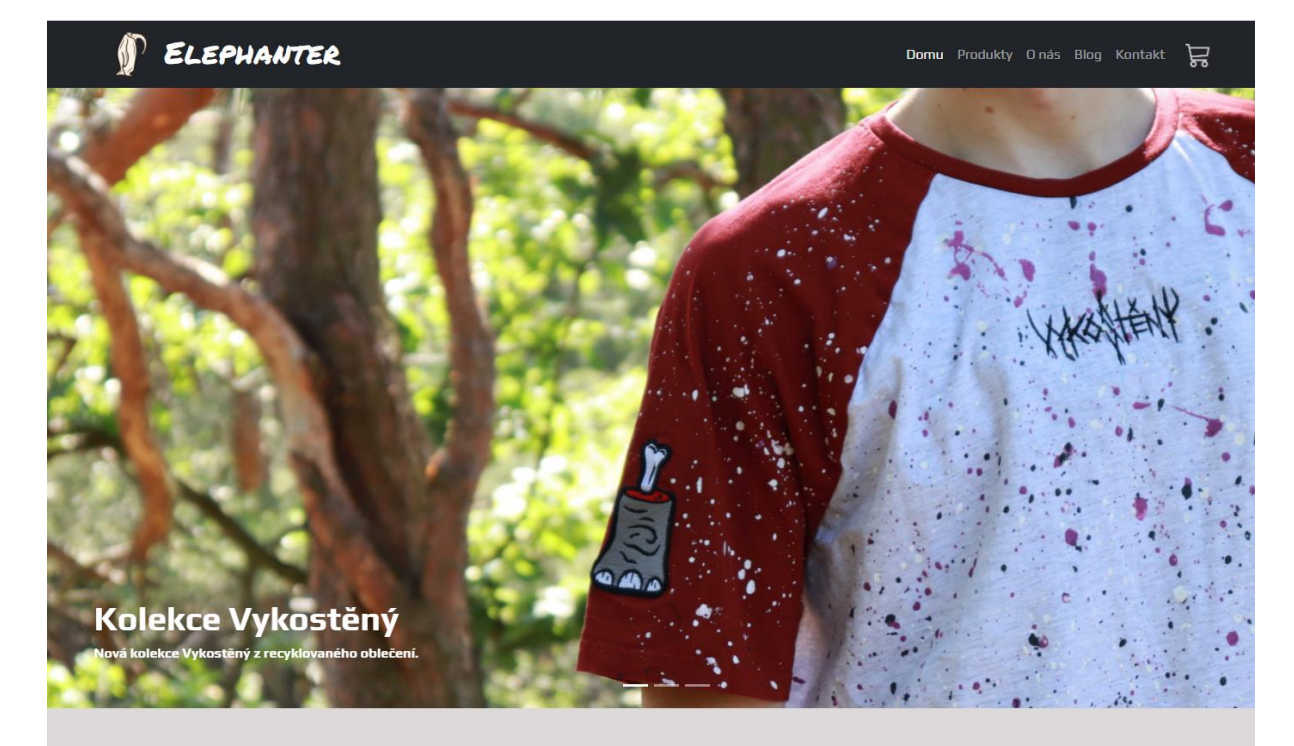

**Příloha A -** Úvodní stránka – slide show (desktop x mobile verze)

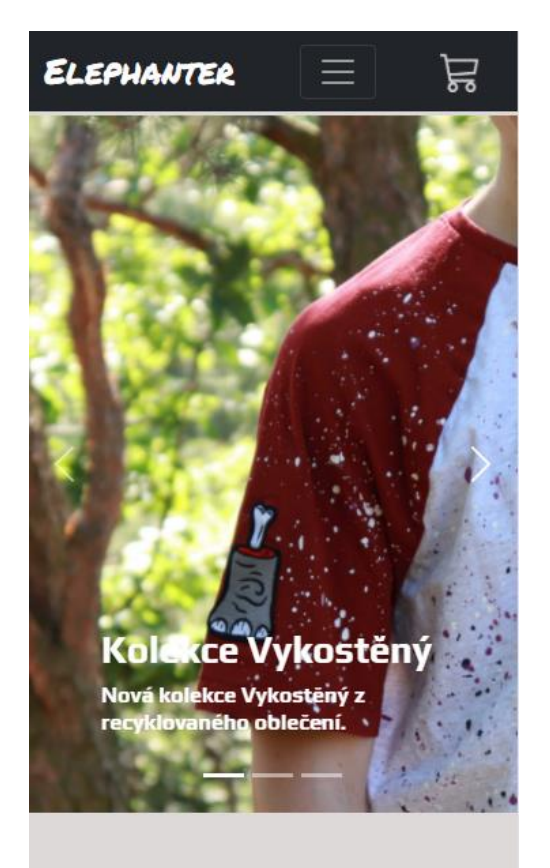

#### **Příloha B –** Stránka produktů (desktop x mobile verze)

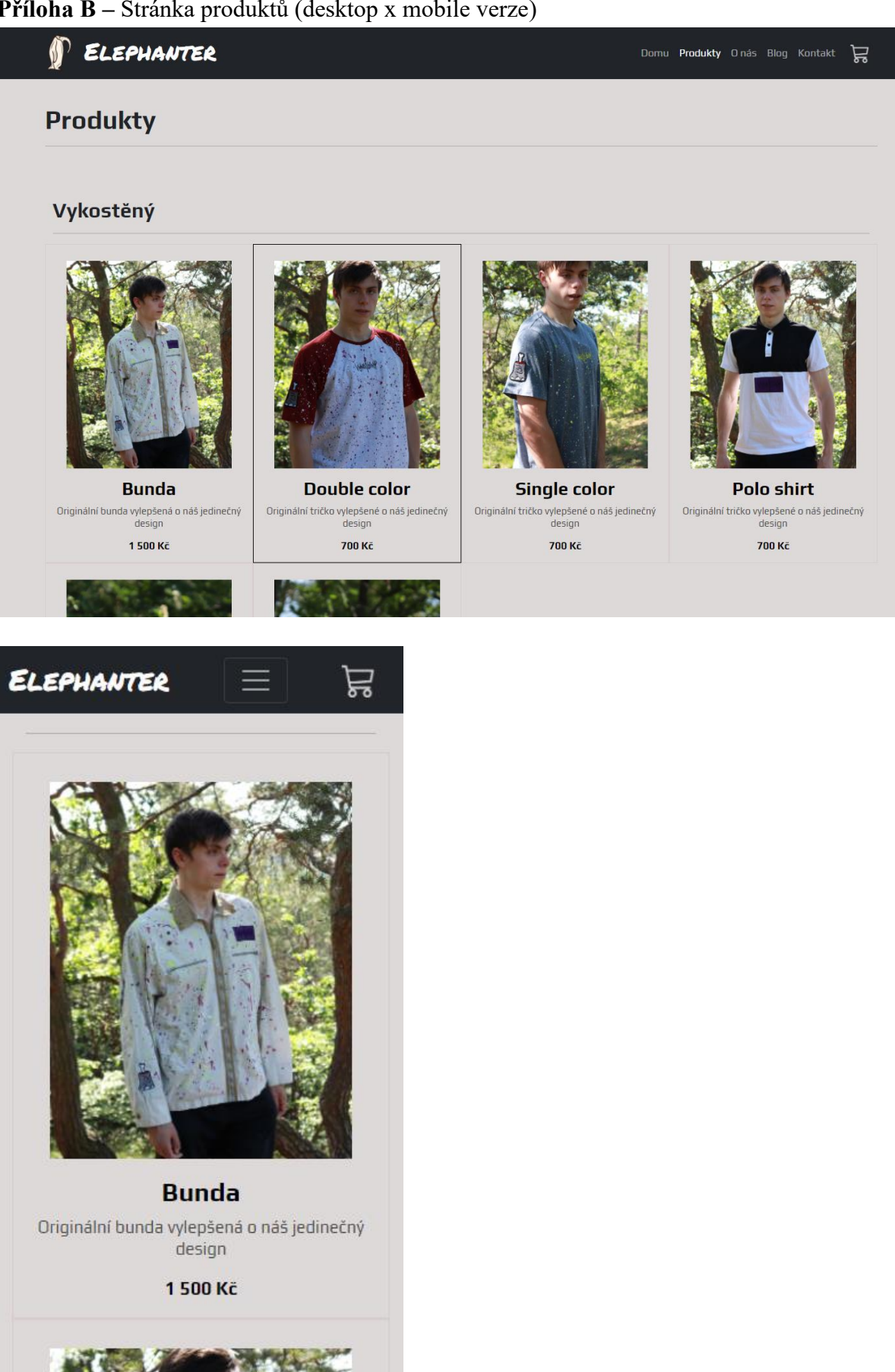

#### **Příloha C –** Stránka O náš (desktop x mobile verze)

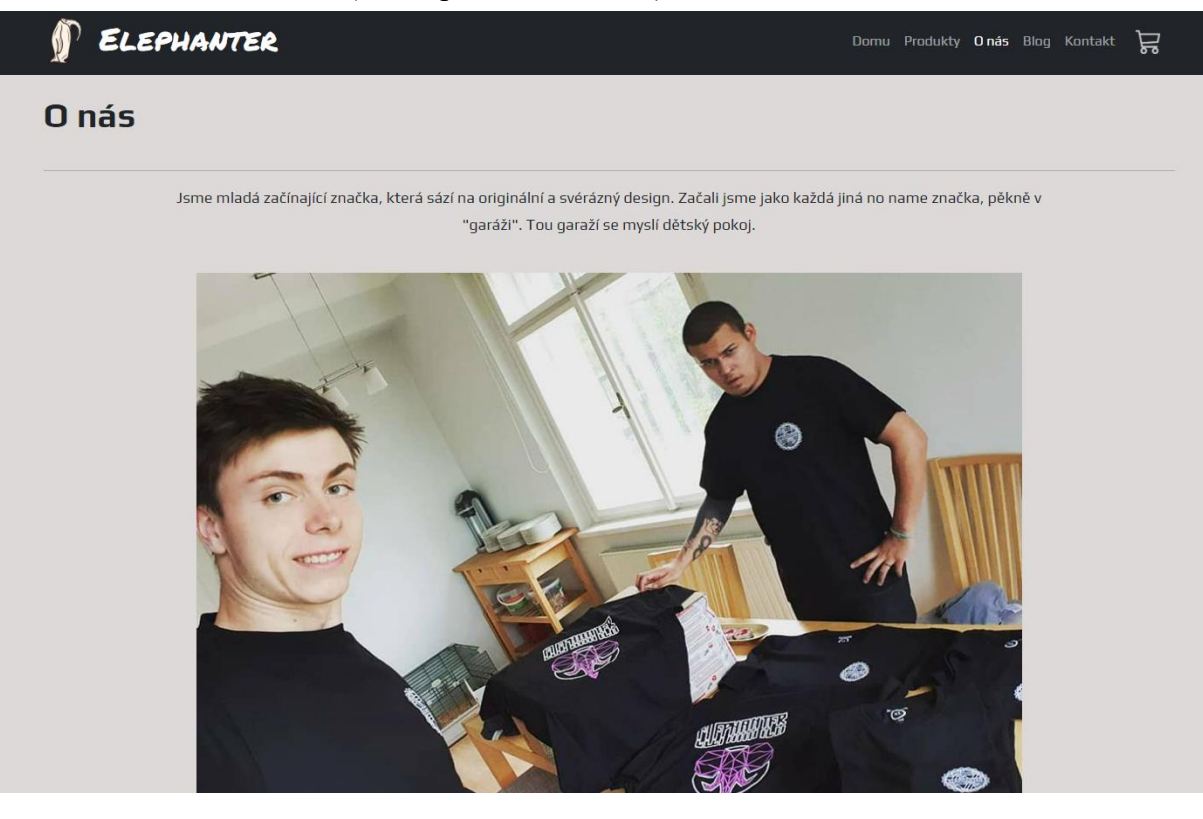

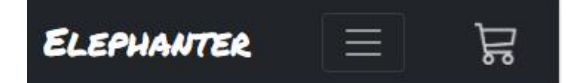

# O nás

Jsme mladá začínající značka, která sází na originální a svérázný design. Začali jsme jako každá jiná no name značka, pěkně v "garáži". Tou garaží se myslí dětský pokoj.

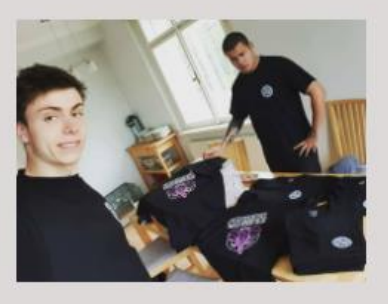

Od začátku jsme měli jasnou vizi, kterou se snažíme naplnit do

### **Příloha D –** Stránka blog (desktop x mobile verze)

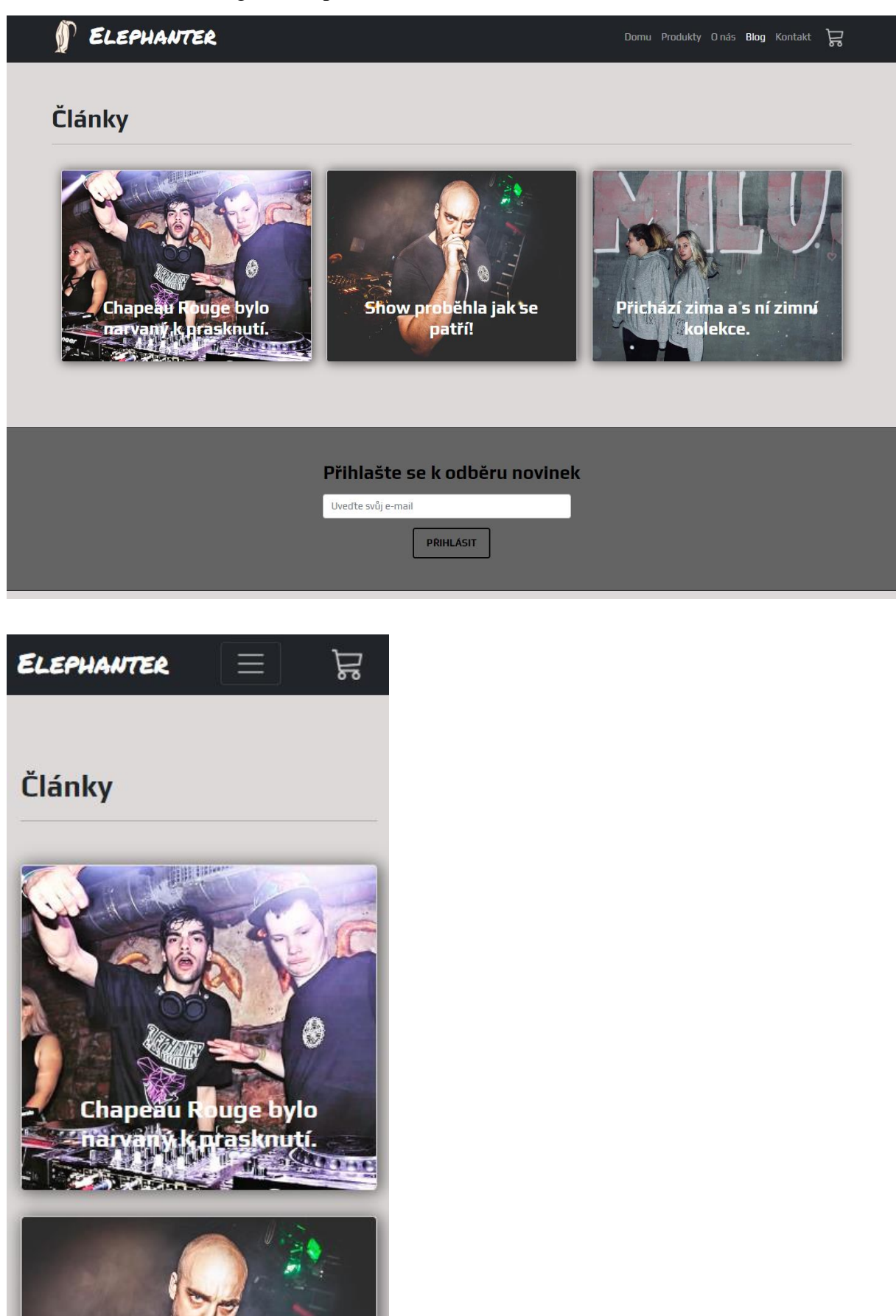

#### ELEPHANTER 0 Kontaktní údaje **Kontakt** Kde nás najít Telefoní číslo Havlovská 31  $\sum_{\text{Trasa}}$ Havlovská 31, 160 00 Praha 6-<br>Havlovská 31, 160 00 Praha 6-+420 733 762 151 CÁROB E-mailová adresa Zobrazit větší mapu ispaulský<br>v par U Hřebíka elephanter.brand@gmail.com uter Technology 油 Adresa avlovská 31, 160 00<br>raha 6-Hansnaulka Havlovská 31<br>160 00<br>Praha 6  $\bullet$ Kubiče Jan MUDI Sociální sítě  $\bullet$  $\ddot{\bm{\circ}}$ Autopich Restaurace Na Piskách  $\odot$ Instagram Bohemia Car S.r.o Prague Hermelinska  $\bullet$ Kulhár **P** Facebook Hřiště  $\overline{\mathcal{E}^{\mathcal{E}}}$  $\widetilde{\mathcal{S}}$ ks M & S Rentcar S.r.o Šranková Markéta<br>MUDr. - prakt... Pisk Google  $n^{2021}$ Přihlašte se k odběru novinek 吕 **ELEPHANTER**  $\equiv$ Kontaktní údaje **Kontakt Telefoní číslo** +420 733 762 151 E-mailová adresa elephanter.brand@gmail.com **Adresa**

Domu Produkty Onás Blog Kontakt

 $\ddot{}$ 

Ä

**Příloha E –** Stránka kontakt (desktop x mobile verze)

Havlovská 31 16000 Praha 6

Sociální sítě  $\left(\bigcirc\right)$  Instagram

**P**Facebook

#### **Příloha F –** Stránka jednotlivého produktu (desktop x mobile verze)

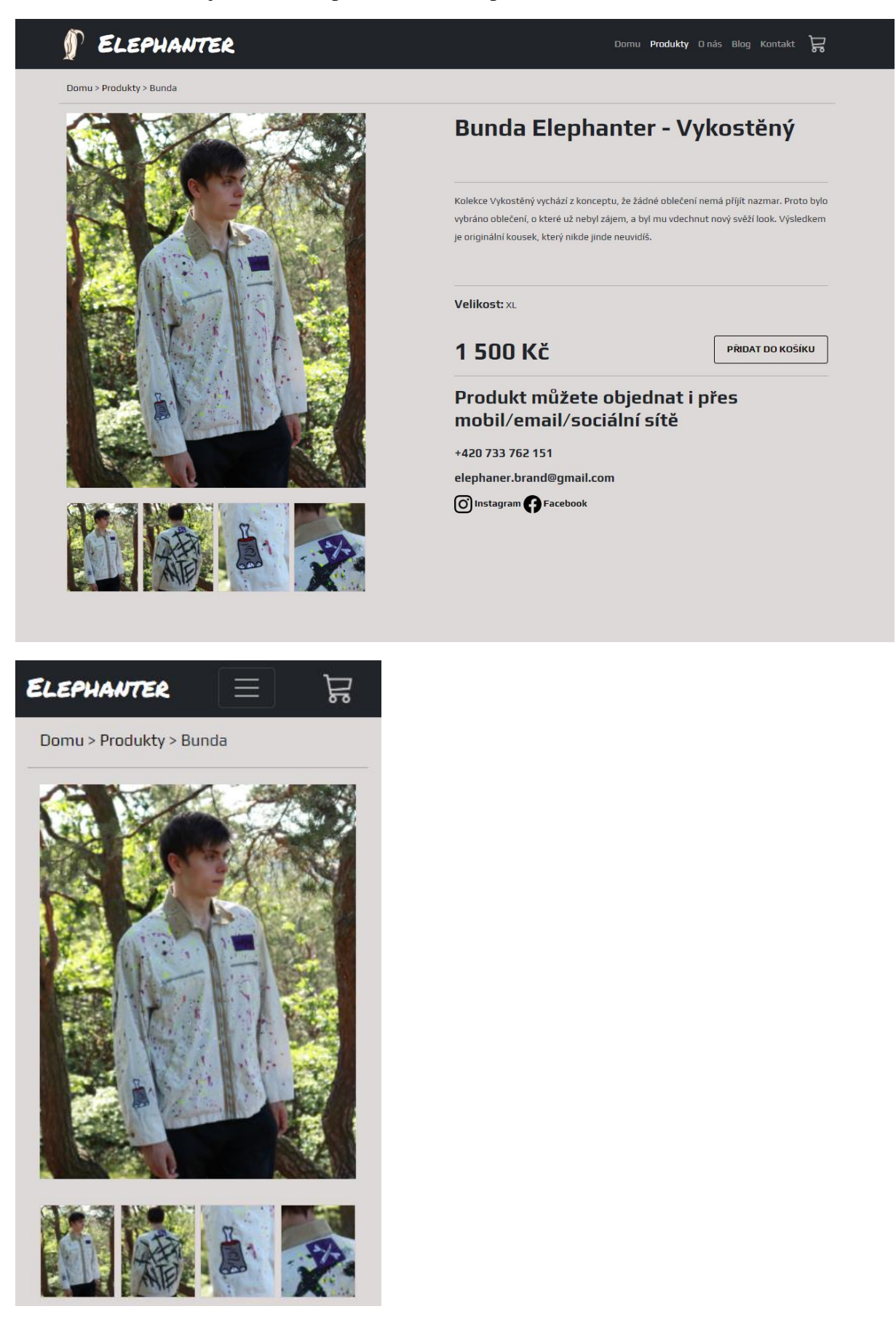